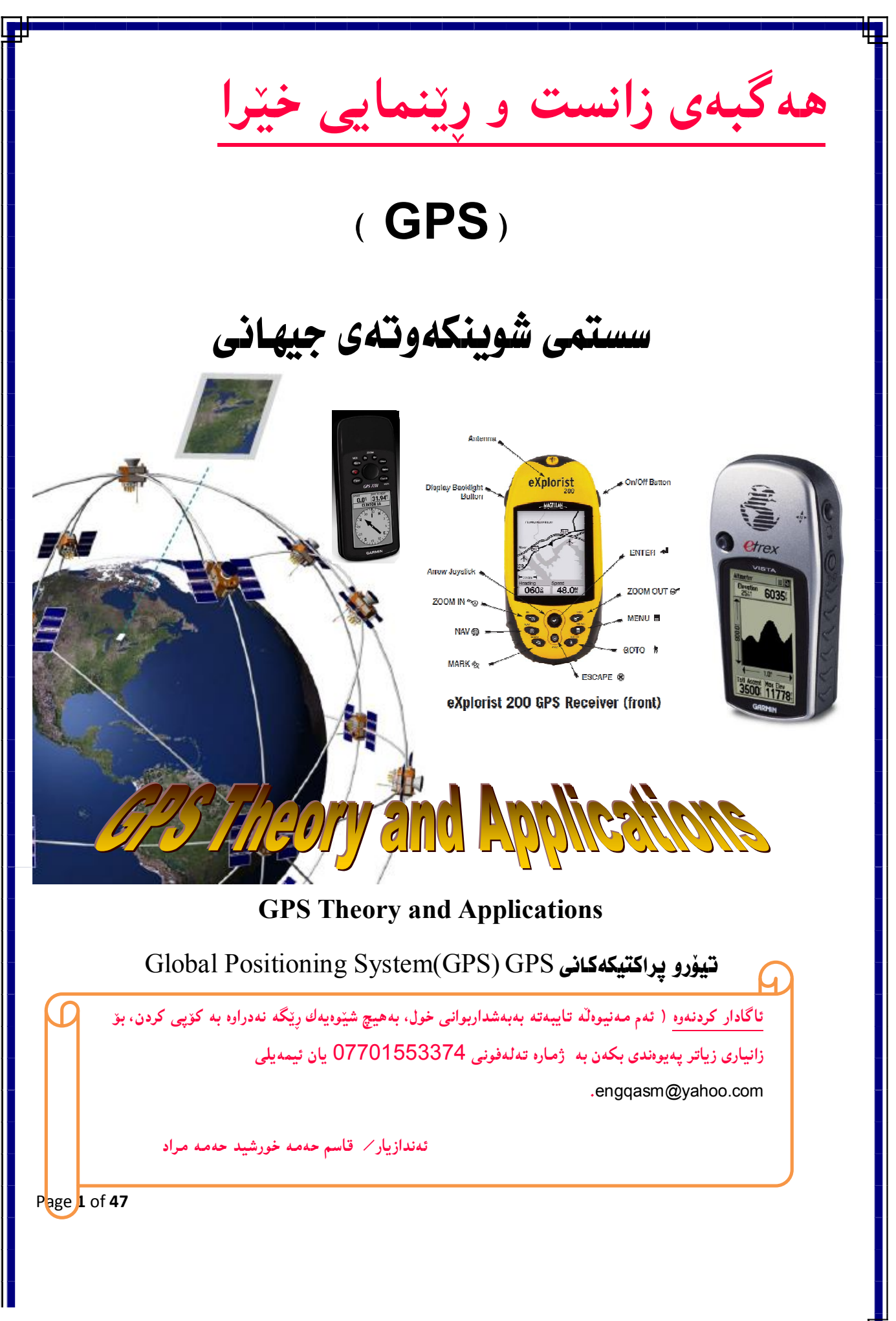

# <u>سستمی جیْکەوتەی جیهانی (سستمی دیاریکردنی شویْن )GPS</u>

لەراستىدا بنكەي سەرەكى ئەم سستەمە بۆشاي يە، كە تێيدا ئامێرى تايبەت ھەيە بۆ دەستەبەركردن و پیّدانی زانیاری به کهسانی بهکارهیّنه٫ی ئهم سستهمه ، ئهویش پیّدانی زانیاری لهسهر شویّن و خیّرایی له گەل زانبار وورد لەسەر كات.

بەشێوەيەكى گشتى ئەم سستەمە لەسىّ يەكەى سەرەكى پێكھاتوە ئەوانيش (1-بۆشايى، 2-كۆنترۆل(بازگەگرى) ، 3- بەكارھێنەر).

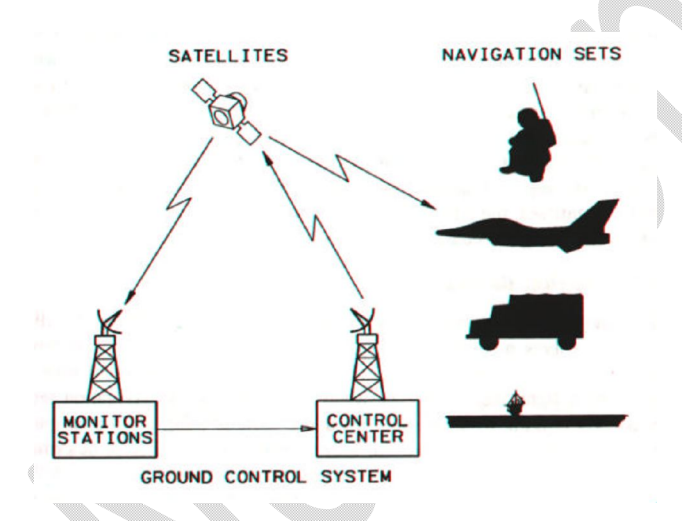

1-**بەشى بۈشايى** تارەرە تايبەتيەكانى مانگىدەستكردى GPS كەبەش<u>ت</u>وەي خولگە نيوە گۆى ھاوتا پهدهوري زوويدا ده گرئتندوه.

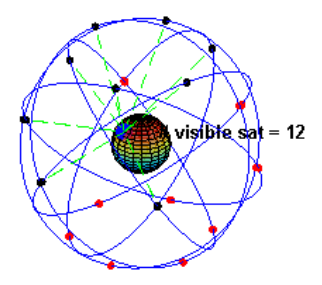

همەموو مانگینکی دەستکرد هەلّدەستىٰ بەپەخش کردنى لەرەلەرى شیّوە (RF ) كە پیّناسەو (كۆد) بوارى نهتنبه کان و له ههمان کاتدا بهنارمه کردنی زانباریه کهشتبوانیه کانه.

Prepared By Eng.\ Qasim Hama Khursheed Mobile : 07701553374 Page 2 of 47

### 2– يارچەكانى( بازگەگرى ) كۆنترۆڑ بريتين نەويارچانەي كەبەشێوەيەكى سەرەكى بەم شێويە…

Master Control station ) MCS) بازگەگرە سەرەكيەكانى يېكە و لەھەمان كاتدا ھەندېّك ينگەي چاودېرى كەر كەبەشىرەيەكى بەربلاو لەسەر زەوي ھەن.

ئهم MCS یانه لیّپیرسراوی کارهکانن وهك بهدواداچوون ، چاودیّری کردن و بهریّوهبهریّتبی تاوهرهکانبی مانگه دهستکرده کان وه لهههمانکاتدا نویّ کردنهوهی زانیاری تایبهت به کهشتیوانی.

3–**بەشى بەكارھينەر** لەراستىدا بەشيەوىيەكى سەرەكى لە ئاميريكى تايبەت ييكھاتوە بەوەرگرتنى شەيۆلە کهشتهوانیهکانیه رادیویهکان ، تایبهت به وهرگرتن و وهرگیرانو چارهسهرکردنی ههموو ئهو کودو نامهی زانباریه کهشتهوانیه کان که لهبواری GPS هکانهوه دین بهشیکردنهوهو پینناسه کردنیان.

بەشى بۆشايى لە چەند مانگيكى دەستكردن كە تيكرا 21 مانگى دەستكرد لەگەلْ 3 مانگى دەستكردى تر كەبەشێوەي فرياكەوتە لە خولگەكاندا بەردەوام لەكاردان. ئەم مانگەدەستكردانە لەدەورى زەوىدا دەسورپنىدوە بەشپىوەي شەش خولگەي فرۆكەيبى، لەگەل 3 يان 4 مانگى دەستكردى كارپيىكەرى لەھەموو خولگەبەكى فرۆكەبىدا.

همموو فرزکه خولگەييەکان بەيينى هيڵي ناوەند بەلاريەکى يەيوەنديان هەيە، وە مانگە دەستكردەکان لەسەر خولگه کانبی خۆیان لەسەر تەوەرەی کورت (یانبی) زەوی بە دەوری 20,200 کم ن ، وە مانگەدەستکردەکان بەنزیکی 12 کاتژمیریان ییویسته تاوەکو خولگەیەك تەواو دەكات.

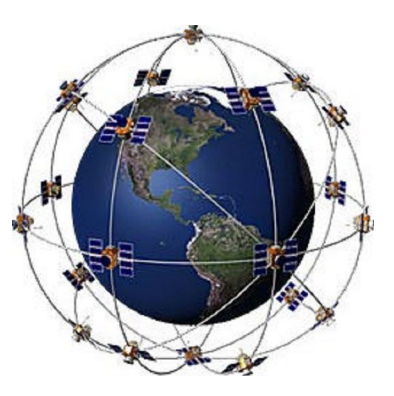

Prepared By Eng.\ Qasim Hama Khursheed Mobile : 07701553374 Page **3** of **47** 

بۆ زیاتر ئاشن بوونی وێنەكانی بۆشاپی بروانە يېنگەی NASA لەسەر تۆری جیھانی ئنتەرنپێت بە ناونیشانی **http://liftoff.msfc.nasa.gov/RealTime/JTrack/**

#### کات و پهيوهندي به GPS

له مانگەدەستكردەكانىي GPS و وەرگرەكانىپدا، ئەوەي رۆلى گرنگو سەرەكى دەبيىنى كاتە واتا گرنگترين شت کاته، وهبههوی کاتهوهیه که زانباری شویندهواری Spatial Data بوّ ئیّمه دهستبهردهکات، بوّ تینگەیشتنی زیاتر بروانه ئەم ھاوکیشه بنەرەتىيە،

#### **Distance to satellite = Speed of light x Time**

رنیژهی ناسبینهوهو دۆزپینهوهی ئامینری GPS لهگدلٌ ئەو كاتەی خاپاندوییتی واتا يېیى چووه، بەشپوەيەكى زانستیانه به لینکدانهوهیهکی چرو وورد بههوی کاتژمیپر زوّر دهقیقهوه ییپوانهی بوّ کراوه، ئامیپری GPS هکه بهویییه ئهو ژماردنهی سهرهوه ده کات بو ههصوو مانگینکی دهستکرد که نیشانهی لمی وهردهگریت. بهویییه بو همەموو خالّینك بەلایەنبی كەمەوە 3 مانگی دەستكرد يیپویستە تاوەكو كرداری سیکوشەكاری بەئەنجام بگات تا بەھۆيەوە بتوانين خاڭيىك لەبۆشايدا دەستىنيشان بكريت،بەھۆي 3 سى مانگى دەستكردەوە دەتوانين کرداری سێگۆشەکاری نێوان دووخالٌ بۆ خالٌی سیٌ هەم بکەين.وەك ئەوەی بەھۆيانەوە دەتوانىن شوێنى خالٌەکە لەسەر رووى زەوى بدۆزينەوە بەلام بۆ ئەوەي بەرزى خالەكە لەئاستىي رووى دەرياوە بزانريت ئەوا پيويستمان بە مانگی دهستکردی چوارهم دهبینت.

#### Receiver Accuracy

جۆرەجىاوازەكان لە وەرگرەكانى GPS ئەوانەي كە وەرگرى نىشانە رادىۆيەكانن كە لە مانگە دەستردەكانەوە دەنپىردرېت، وە دقەي ئەم وەرگرانە بەجۆرەجياوازەكانىيانەوە بەشپېوەيەكى گشتىي يشت بەچەند ھۆكارېك دەبەستىت كە بەم شىيوەن-

1-توانای وهرگرهکه بۆ وهرگرتنبی نیشانهی رادیۆیهکانی که مانگه دهستکردهکه دهینپریت.

2-وه گروکه حوّن ئهو نیشانه وه گیراوانه به کاردتهیننت.

Prepared By Eng.\ Qasim Hama Khursheed Mobile : 07701553374 Page 4 of 47

3- جۆرى ئەو پرۆگرامىەي بەكاردەھێنىرپت بۆ دۆزپنەوەي شوپنىي وەرگرەكە.

4-برې ئەو تېكچونەي كە لەبەشى ناوەوەي وەرگرەكاندا ھەيە.

#### The Positioning Problem

GPS ئەو ئامينرەيە كە بەھۆى شەپۆلە راديۆيەكانى كە لەمانگە دەستكردەكانەرە دەردەچينت دەتوانينت همستینت بهزانینیی شوینبی (پۆوتانبی) (x,y,z) خۆی لەسەر زەوی، ئەویش بە لینکدانەوە بەپینی جیاوازی لهگەلٌ خالْمي (0,0,0)) ي چەقبى زەوي. وە ئىەم يېيوانەيەش ھەمىيىش تا نزيكەي برى 80م دقە گونجاو بووە.

ئەم ئامىنرە زانبارى لەمانگە دەستكردەكانەوە وەردەگرىت وەبەلايەنى كەمەوە دەبىنت 4 مانگى دەستكردى لىنوە ديار بێت،

ههر مانگینکی دهستکردی َوه (i)، چوار جوّر زانیاری دهنیریّت بوّ سهر زهویّ بهپیّی پوّوتانی چهقی زهوی خۆیەوە ئەوانیش (Xi,yi,zi) لەگەل چوارم زانیاری کە ئەويش بریتیە لە کاتبی پینچونبی گواستنەوە ti.

دوورهیهکانی xi,yi,zi یینوانه کراون به مـهـتر بـهدوریان لـه چهـقی زهویـهـوه. وه بـری کـاتـیش کـه ti یـه یینوراوه به nsecon واتا نانۆچركە.

بهوپیییه دووری چوارهم له GPS همایه که بریتییه لـه کات ti . لینرهوه ئـهم کاتـه کاریگـهری زوّره لـهسهر دقـهی یینوانه کان، وه ئهم وهرگرانه زانیاریهکان وهردهگرنهوه له کاتبی Ti دا واتا ئهو کاتهی کهله کاتژمینری وەرگرەكەدايە ىبەوپىنىيە دەتوانىين ھەستىين بەدۆزبىنەوەي دوورى نىنوان وەرگرەكەو مانگەدەستردەكە بەھۆى ئەم هاوېشەبەوە …

 $Pi = c(Ti \text{ i } ti)$  meters; where *c* is the speed of light in m/nsec.

بەمەرجىْ C خىرابى ئەو تېشكەيە كەلە مانگەدەستكردەكەوە دەردەچيىت...وە بە مەتر\ نانۆچركە يېيوانە دەكرىت.

ئهو زانیاریانهی کهلهمانگیّکی دهستکردهوه i بهدهستمان دهکات بهیهك ئاراسته بهم شیّوهیه دهبیّت..

Prepared By Eng.\ Qasim Hama Khursheed Mobile : 07701553374 Page 5 of 47

$$
\vec{s}_i = \begin{bmatrix} x_i \\ y_i \\ z_i \\ \rho_i \end{bmatrix}
$$
 (data we get from satellite *i*).

گرنگترین گینچەلْ<sub>ک</sub>ی سەرەک<sub>ى</sub> لە GPS دۆزىنەوەى پی**نگەى (جینگەوتە) وەرگرە بە پی**نی سەنتەرى زەوى، لهراستیدا ئهو ئامیپره وهرگرانه کاتژمیپرهکانی ناوی بهشیوهی ئاسان دروستکراوه و جیاوازی ههیه لهگهل کاتژمیرهکانی ناو مانگه دهستکردهکان ئهمه وای کردوه که جوّری له ههاله بهدیار کهویّت لهکاتی ژمیروکردنی پینگەی وورگروکان. ئەم ھەلەيەش گەورەتر دەببت ئەگەر جاریکی تر جارانی خبرای ئەو تېشکە بکریت که لهمانگه دهستکردهکهوه دینتهوه شهمش بهم هاوکینشهیه ئهدززرینتهوه ..

#### Pi=c(Ti-ti)

ليّرووه  $10^9$  نانۆچركە $\,$  (nsec) ھەيە بۆ ھەر چركەيەك ...

### *c* = 299792458 m/s = 0*:*299792458 m/nsec*:*

بهویییه ههر هه له یهك له ههر نانوچركه یه كی Ti دا رووبدات دهبینت لادانی Pi له پینگهی راستهقینهی خوّی *pseudorange***.** Pi 0.29 هۆكارێكى تر هەيە كە كار دەگاتە سەر ئەم يێوانەيە ئەويش بوارى كەش٫ھەوايە، بەلام لێرەدا بەھەند وەريناگرين.لەخۆش بەختىدا ھەموو مانگە دەستكردەكانى كاتژمېرەكەي ناويان بەيەك جۆر كاردەكەن و جیاوازیان لی ناکریت بهلام کاتژمیری ناو وهرگرهکان جیاوازن وهلهگهل ههموو مانگه دهستکردهکان ههمان جياوازي هەيە،

بهوپیّ وا دائمنیّین بهگریمانه ئمو همالّمیه له خویّندنموهی کاتدا روودهدات لمسمر وهرگرهکان به  $\Delta t$  .

واتا هەلّەيەك لە بوارە درۆزنەكەدا روودەدات بەبرى  $\det \mathrm{m}$   $\phi = c \, \Delta t$ بەرپى $\zeta$  بوارە درۆينەكە ناميّنى بهبری b،ئهگەر یۆوتانبی جیْگەوتەی راستەقبىنەی وەرگرەكە بریتی بیْت لە (X,Y,Z ) كەواتە يیْگە نهزانراوهکمی وهرگرکه ئهگهر بهیهك ئاراسته دایبنییین ئهوا بهم شیوهیهی لیّ دیّت..

Prepared By Eng.\ Qasim Hama Khursheed Mobile : 07701553374 Page 6 of 47

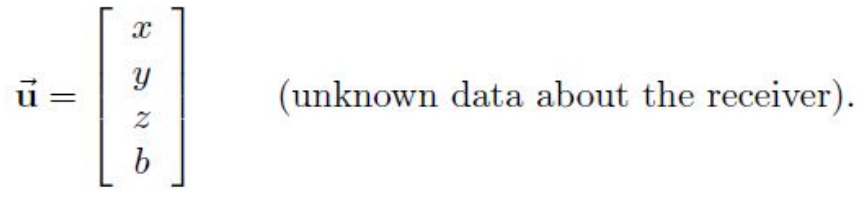

کهواته گۆراوهکانی هاوکێشه کهی بهرههم دێت پهپوهنديه کی کرداری له گهلٌ دووری کرداری نێوانی مانگه دهستکردهکدو وهرگرهکددا هه یه به کوی بری ئهو ههاندیدی که باسمان کرد بهناوی بوارهدروینهکه ، لینرهوه بوّ هدموو أ

هاوکیشهکه بهم شیوهیهی دمبیت..

$$
\sqrt{(x_i - x)^2 + (y_i - y)^2 + (z_i - z)^2} + b = \rho_i.
$$
\n(1)

وه ئهگەر ئێمه b بگوێزنەوه بۆ لاى راستى هاوكێشەكە، پاشان هەردوولاى دووجابكەين بەم شێوەيەى لىێ ديّت...

$$
(x_i - x)^2 + (y_i - y)^2 + (z_i - z)^2 = (\rho_i - b)^2.
$$
 (2)

لینرهدا پینویسته ئهم هاویشهیه شیکاری بکهین بو دوزینهوهی چوارنهزانراو ئهوانیش X,y,z,b . ئهگهر ئینمه چوار مانگی دهستکرد ههبوو له بوارهکهدا ئهوا ئنمهش چوار هاوکنشهمان دهبنت وه چوار نهزانراویشمان دهبيّت، وه ئيّمه ئەتوانين نرخي نەزانراوەكان بدۆزينەوه، ئەگەر چى ئەم ھاوكيتشەيە ھيللى نييە واتا nonlinear

calculus

وہبەبەكارھیّنانی رِیّسای نیوتن ( Newton's method) بەشیّوەيەكی بەردەوامو بەنزیكی ئەتوانین شيکاري هاوکێشهکه بکهين.

### A Least-Squares Solution

Prepared By Eng.\ Qasim Hama Khursheed Mobile : 07701553374 Page **7** of **47** 

لیّزه ئیّمه دهمانهویؒ هاوکی٘شهکه بهرینه سهر هاوکی٘شی جهبری هیٚلی Linear algebra، بوّ ئهم کاره ریْگەی Bancroft) بانکرۆفت بەکاردیْنین کە ھەندیْ کاریگەری جەبری ھەيە بۆ کەمکردنەوەی کرداری دووجاکردن، چهندجارهکردن لهدهرهوهی هاوکیشهکان(2)، بهم شیوهیه دهبیت هاوکینشهکه ...

$$
x_i^2 - 2x_ix + x^2 + y_i^2 - 2y_iy + y^2 + z_i^2 - 2z_iz + z^2 = \rho_i^2 - 2\rho_i b + b^2.
$$
 (3)

بەوپىنىيە ئەتوانىن ھەستىن بەريىكخستنەوەي ھاوكيشەكە بۆ ئەم شىيويە..

$$
(x_i^2 + y_i^2 + z_i^2 - \rho_i^2) - 2(x_i x + y_i y + z_i z - \rho_i b) + (x^2 + y^2 + z^2 - b^2) = 0.
$$
 (4)

ناوهرۆكى نرخەكانكان وەك سنوردارى كردنى شێوەي نرخەكان ، ناساندنى لێكدانى ناوەكى يێيدەوترێت Lorentz inner product

 $\langle \vec{u}, \vec{v} \rangle = u_1 v_1 + u_2 v_2 + u_3 v_3 - u_4 v_4.$ 

هاوکیشهکهنا بهم شیوهیهی لیدیت

$$
\langle \vec{s}_i, \vec{s}_i \rangle - 2 \langle \vec{s}_i, \vec{u} \rangle + \langle \vec{u}, \vec{u} \rangle = 0,
$$

یان بههاوتایی دهییت به

$$
\frac{1}{2}\langle \vec{\mathbf{s}}_i, \vec{\mathbf{s}}_i \rangle - \langle \vec{\mathbf{s}}_i, \vec{\mathbf{u}} \rangle + \frac{1}{2}\langle \vec{\mathbf{u}}, \vec{\mathbf{u}} \rangle = 0,
$$

وەئەمەش بۆ ھەموو مانگێكى دەستكرد دادەنرێت،بۆ ئەوەي ھاوكێشەكان بەشێوەيەكى كاتى شيكار بكرێن بۆ ھەموو مانگێکی دەستکرد زانیاریەکان بەم شێوەیە رێکدەخرێن..

$$
\mathbf{B} = \begin{bmatrix} x_1 & y_1 & z_1 & -\rho_1 \\ x_2 & y_2 & z_2 & -\rho_2 \\ x_3 & y_3 & z_3 & -\rho_3 \\ x_4 & y_4 & z_4 & -\rho_4 \\ \vdots & \vdots & \vdots & \vdots \end{bmatrix}, \quad \mathbf{\vec{a}} = \frac{1}{2} \begin{bmatrix} \langle \vec{s}_1, \vec{s}_1 \rangle \\ \langle \vec{s}_2, \vec{s}_2 \rangle \\ \langle \vec{s}_3, \vec{s}_3 \rangle \\ \langle \vec{s}_4, \vec{s}_4 \rangle \\ \vdots \end{bmatrix}, \quad \mathbf{\vec{e}} = \begin{bmatrix} 1 \\ 1 \\ 1 \\ \vdots \end{bmatrix}, \quad \text{and} \quad \Lambda = \frac{1}{2} \langle \vec{u}, \vec{u} \rangle. \quad (*)
$$

Prepared By Eng.\ Qasim Hama Khursheed Mobile : 07701553374 Page 8 of 47

$$
R = \frac{1}{2} \langle B^+(3 + \Lambda \vec{e}), B^+(3 + \Lambda \vec{e}) \rangle = \frac{1}{2} \langle B^+\vec{a}, B^+\vec{a} \rangle + \Lambda \left( B^+\vec{a}, B^+\vec{e} \rangle - 1 \right) + \left( B^+\vec{a}, B^+\vec{e} \rangle - 1 \right) + \left( B^+\vec{a}, B^+\vec{e
$$

<u>i kamanchi kamanchi ya mwaka wa 1980 aliyeza ya Tanzania ya Tanzania ya Tanzania ya Tanzania ya Tanzania ya Ta</u>

h

Prepared By Eng.\ Qasim Hama Khursheed Mobile : 07701553374 Page 9 of 47

 $\Lambda^2$ 

شَيْوەى گشتى GPS

ᅭ

بۆ زیاتر ئاشنا بووىنمان به كارى ئەم سستەم بەشىيرەيەكى گشتى ئامنيرى GPS روون دەكەينەوە لە eTrexVista یارکه کانی GARMIN که بهشیره به کی تایبهت جوّری GPS 72 H و eTrexVista

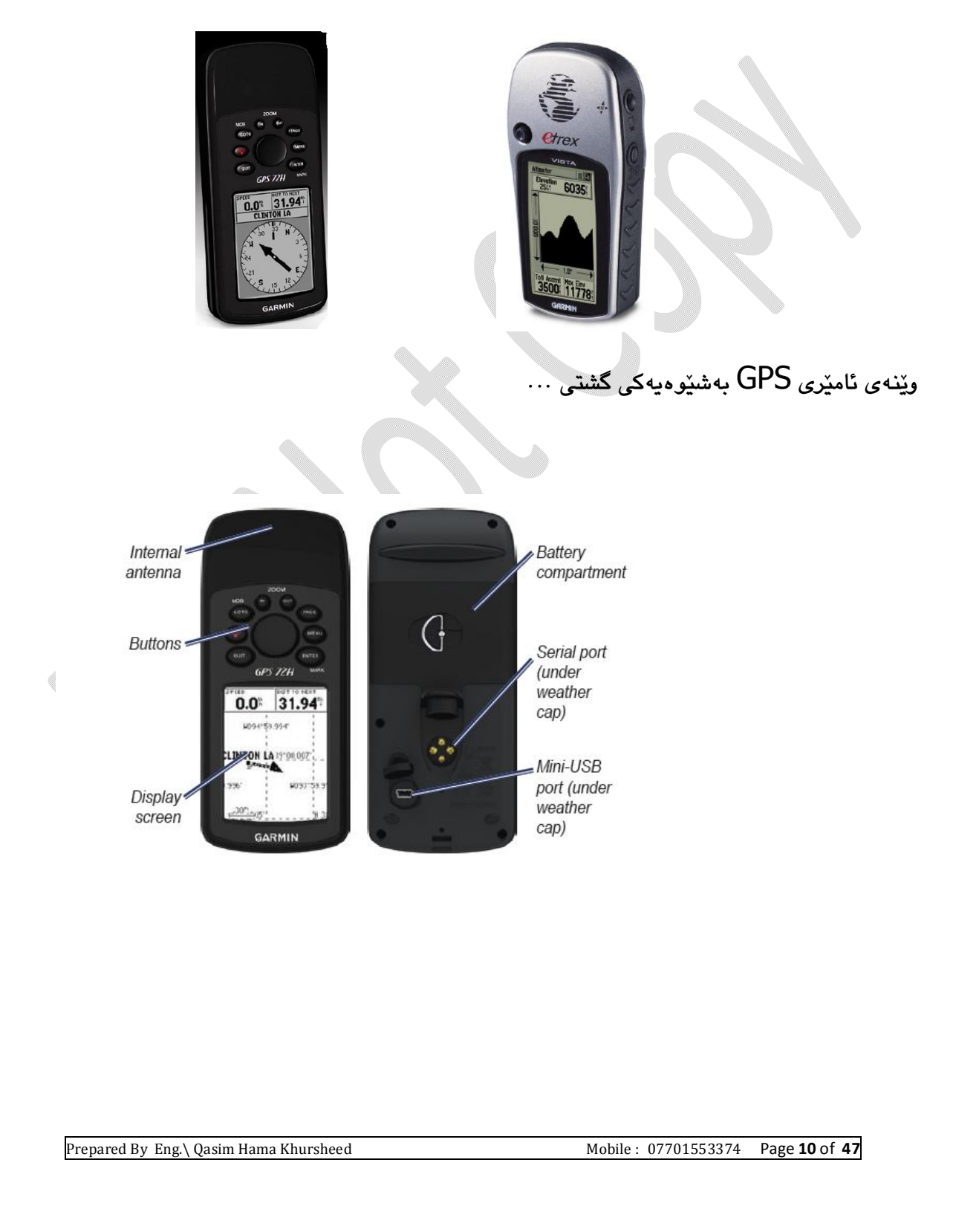

Acquiring GPS Satellite Signals ووردبينى ئەو نيشانه هاتوانه له مانگى دەستكردى GPS

- يێويسته به دەرەوەي باڵەخانەكان بيت ، وە لە رووى ئاسمانێكى كراوە كە بەھەموو شێوەيەك  $-1$ دووړ بێت له بالهخانهي بهرزو درهخت٠
- 2–ياشان ئامێرەكە دەدەگىرسێنىن ئەويش پێويستى بە چەند ووردكەيەك ھەيە تا نيشانە ھاتوەكانى signals

پێویسته تێبینی پهیچی زانیاریهکان بکهین GPS information page که تیایدا به ئاسانی دەتوانىن چرى نېشانە ھاتوەكان بخوينىنەوە.

Turning the Device on and off

كوژانەوەي ئىش يىكردنى ئەم ئاميرە زۆر ئاسانە تەنھا بە يەنجە نان بەسەر دووگمەي POWer د.<br>از گفته با می از با استان که با از این نوام به به نجه دانا له سهر ههمان دووگمهو توزیّك وهستان له سه *ری* ئەوا راستەوخۆ ئامێرەكە دەكوژێتەوە.

### Adjusting the Backlight

رووناکی تاریکی شاشهکهو را*د*ه ی رۆشنی بههۆی دوگمهی <sup>دینه</sup> دهبیت کهتایبهته به گونجاندنی رِيْكخستنى چرِي بينينيو روناكي شاشەكە.

### گرنگترین کییهکان

تايبەتمەنديەكانى ئەم ئامێرە ئەوە كە كۆمەلێكى زۆر كى ھەيە ئەم كيانە دوو جۆرن SOft key لەگەل hard key نەرمە دووگمەكان ئەوانەن كە كارەكانيان دەگۆريت بەيێى ئەو يەرەبەي كە تێیداین وه ههمیشه لهسهر رووی شاشهکه کارهکانیان رووندهبێتهوهو بهردهوام به پهرهیهك بۆ پەرەيەكى تر دەگۆرِيٚن… بەلاّم دووگمە رەقەكان ئەو دووگمانەن كەلەسەر ئامێرەكە جێگیرن وە بەردەوام كارى تايبەت بەخۆيان دەكەين..

Prepared By Eng.\ Qasim Hama Khursheed Mobile : 07701553374 Page 11 of 47

#### بروانه ئەم وێنەيە

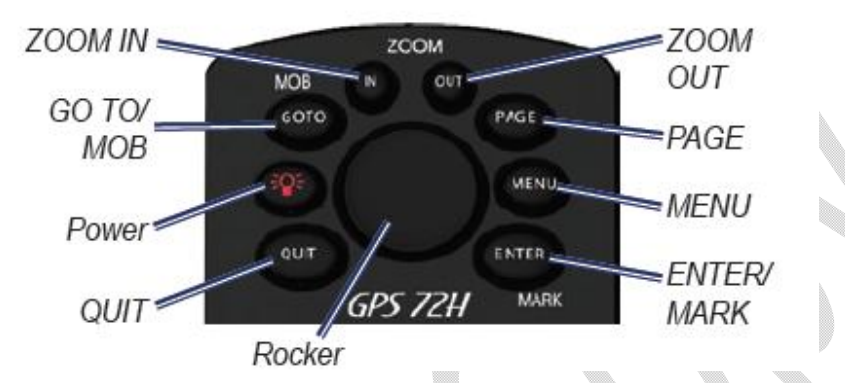

#### Buttons دووگمه کان

به په نجهنان (پهستاوتنی) ئهم دووگمهیه ئهوا دهگهرێتهوه بۆ پهرەی پێشووتر وه بهشێوەی  $\underline{\phantom{a}}$ بازنەيەكى بەردەوام دەگەرێتەوە تا دەگاتەوە سەر main page يەرە سەرەكيەكە، بەشێوەي ياشەوياش.

navigation بەكاردىيت بۆ دەستېيكردن يان وەستانى ناڤىگەيشتن (گەرۆكى) navigation بۆ waypoint رێِگەخالَ .

يەنجە راگرتن لەسەرى ئەوا دەبێتە ھۆي گەنجينە كردنى (StOre )( ھەلگرتنى ) شوێنى ئێستا وە دەستپێكردنى گەرۆكى navigation لەمەمان خالەرە

ــ<u>Zoom in ب</u>ههویهوه دهتوانین ههستین به گهورهنیشاندانی نهخشهکه واتا نهخشهکه بواری بهدیار كەوتنى دێتە پێشەوەو ناوچەكە زانياريەكانى روونتر دەبێت لەسەر نەخشەكە.

Zoom Out مەمىنچەولنەي Zoom in كاردەكات واتا دەمنتە ھۆي دووركەوتنەوەي نەخشەكەو ئەويش بۆ بېنىنى ناوچەپەكى زۆر.

Prepared By Eng.\ Qasim Hama Khursheed Mobile : 07701553374 Page 12 of 47

<u>Paqe</u> بەمۆيەوە لەنار يەرەي سەرەكىدا main page بەشئوەي بازنەي دەگەريّت بەسەر يێِکهاتهکاندا.

Menu بەمۆيەرە ھەركات يەك جار پەنجەی پێدا بنێێن ئەرا راستەر خۆ مەنيوی ئەر پەرەيە page نیشان دهدات، بهلاّم ئهگهر دووجار پهنجهمان پێدا نا ئهوا مهنیوی پهرهی سهرهکیمان نیشان دهدات Main Menu

<u>Enter /Mark ب</u>ههۆیهوه دهتوانین **م**هستین به ههلّبژاردن٫و کاراکردنی پیّکهاتهکانی ناو مهنیوهکان و ستونی زانیاری به کان ِ پان ئۆپشنەکان (مەلىژاردن)، بەلام پەستاوتن٫ پەنجە مێشتنەوه لەسەری دەبێتە هوّی هه لگرتنی(پاشهکهوتکردنی) (Save) شویْن (location) ئیستا که تیّیدایت واتا Current location

<u>Rocker رۆكەر جولاين</u>دەر بەھۆيەۋە دەتوانىن ھەسپتن بە ھەلىژاردنى ئەۋ پێكھاتانەي لەناۋ پەرەكەدا ههیه واتا بههوّی ئهوهی که بوّ سهرهوه ، خوارهوه، لای راست و لای چهپ دهتوانین بیجولیّین.

Prepared By Eng.\ Qasim Hama Khursheed Mobile : 07701553374 Page 13 of 47

#### The main page

هەموو ئەو زانىيارىيانەى كە پێويستن بۆ ئەوەى كار بە GPS بكەين ئەوا لە 5 پێنج يەرەى سەرەكى خۆى دەبينێتەرە... كەبريتين لە( Information page پەرەى زانياريەكان ، The map page نەشخە پەرە تايبەت بە نەخشە، Compass page دەزوە پەرە پەرەي تايبەت بە Active route page Highway page پهرهي چالاکهږي،)بروانه وينهي خوارهوه له دوو ناميري جياوازدا بهشهکاني ناو main page بەدياركەوتوە.

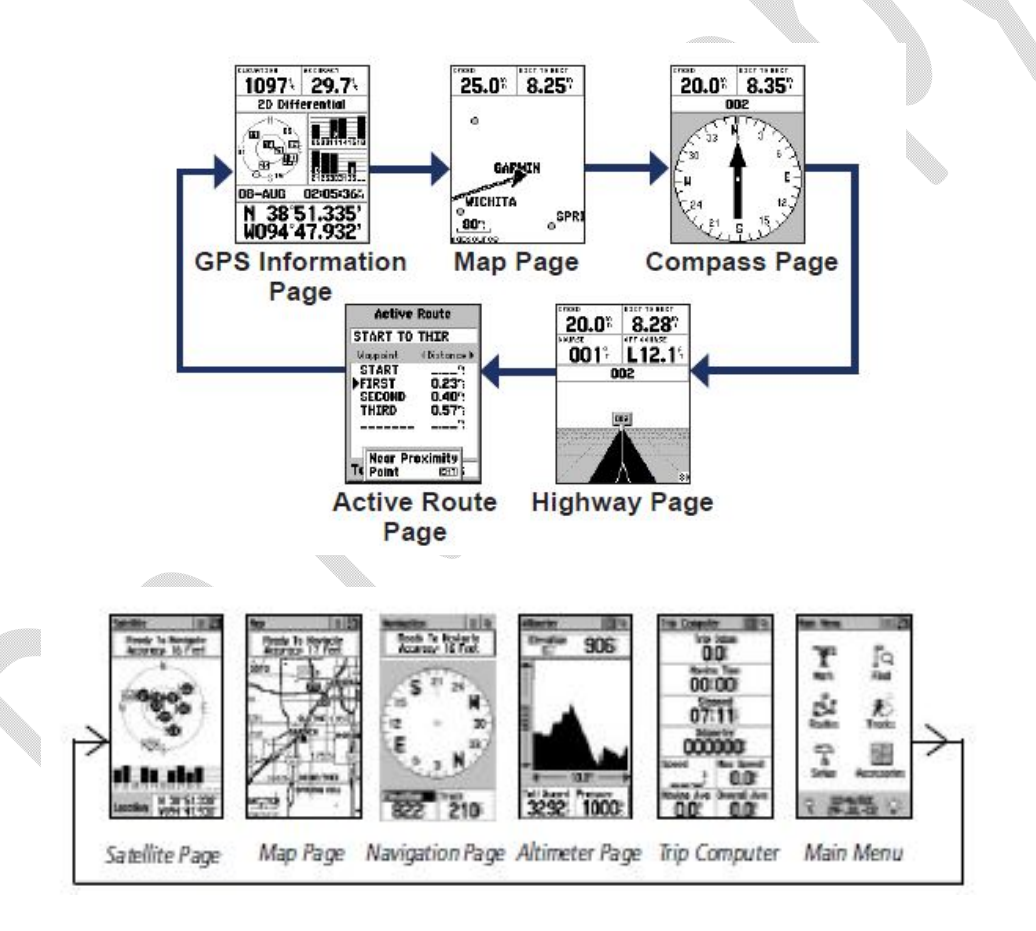

page بۆگەرانە لە يەرەي سەرەكى يەوە (شايەرە)

Menu بۆ چونه ناو مەنيوى ئەو يەرەي كە تێيداين.

Prepared By Eng.\ Qasim Hama Khursheed Mobile : 07701553374 Page 14 of 47

بەكارھێنانى rOCker چىلەكە لەرزێنە وە Enter كردن بۆ ھەلّىژاردنى كارێك كە دەتەوێت گۆرانكارى تێدا بكەيت.

# Map Page نه خشه پهره

شوينني تۆ لەسەر نەخشە ھەمىشە بە ھۆي $\blacktriangle$  نىشانەي ئايكۆنى شوينەوە position icon موە دەزانريّت ، كاتێك كە لەكاتى شوي٘نگۆريّكو جوڵەداي ئەوا (نيشانە) يۆينەتەرەكە pointer بەجێدەھێڵێ وهك تۆمارى رِيْرەوە (رِيِّگَه). لەھەمان كاتدا ناوى خالْمى رِيْگە Way point وە نيشانەكان لەسەر نەخشەكە بەدبار دەكەون.

# **Map Page**

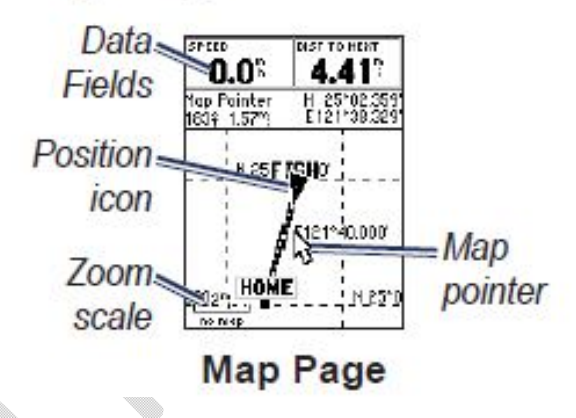

### To view the map with north up

بۆ يەوە نەخشەكان بەكەوپتە سەر بارى ( باكور لەسەرەوە) ئەوا بەھۆى ئەم ھەنگاۋانەوە دەتوانىن ئەم كاره بكەين..

 $\alpha$ له يەرە نەخشەدا 19ap page يەنچە بە 1 $-1$ 

Setup > General > Orientation > North up 2

Prepared By Eng.\ Qasim Hama Khursheed Mobile : 07701553374 Page 15 of 47

### Compass Page دەزوە يەرە

دەزوە يەرە ھەميشە رێنمايكەرێِكە بۆ بەرەو شوێنى چوونى واتا شووێنى كەدەتەوێت بۆي بچيت ، وە بەھۆی وێنەی دەزوييەكەی نيشاندراوە لەگەل٘ خاڵەكان يان كارسەری POİNter يۆينتەرەكە

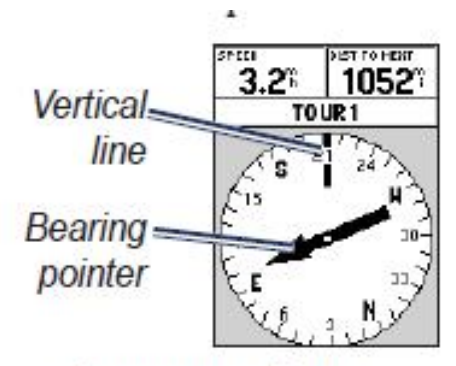

**Compass Page** 

سوراندنى COMpaSS دەزوەنيشاندەرەكە بەشپوەي بازنەي نيشانەي رېيەرى ئاراستەي تۆ دەبيّت… دەزوە نىشاندەرەكە ( bearing pointer) يان كارسەرى يۆينتەرەكە نىشاندەرى ئاراستەكان دەبێت(نیشاندەر يان رێبەری جێگۆرىنەكەپە) بۆ شوێنى چوون بەرێژەی ئاراستەی ئێستاوە

**ی**مرمی بهرمزه رێ Highway Page ریگ*می خ*یرا

ئەم يەرەپە تابىەتە بە گەرۆكى navigation لەكاتىكدا مىلىكى راست بەسەرسەممىك شوينى Highway Page که واته بو کاری navigate گهرویکی نه وا راسته و خوّ په ره ی Highway Page پەكاردىنىن، تەنھا پەشوين كەوتنى رېگەكە.

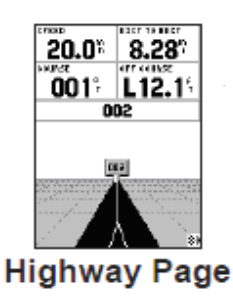

Prepared By Eng.\ Qasim Hama Khursheed Mobile : 07701553374 Page 16 of 47

# Active Route Page يدرهى جالاكدرى

ھەركاتێك كار*ى* گەرۆكى بكرێت ئەوا ئەم پەرەيە زانياريمان لەسەر رِێگە نيشان دەدات.

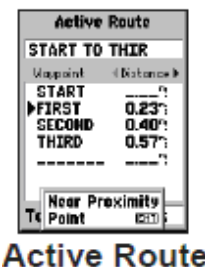

Page

Active Route Page options

<mark>كردارەكانى پەرەى چالاكە ر</mark>ىّ…

map page **Use map** 

بههۆيەوە دەتوانىن ھەستىن بە زياد كردنى رێگەخال Waypoint بۆ سەر **Add waypoint** 

ـ Active route و Active route

active route waypoint **Remove waypoint**

ىسرىنەو ە(لايپەرىن).

ᅩ

Reverse Route به هویهوه دهتوانین ههستین به پیچهوانه کردنه وه ی چالاکه ری active

route بەوپێيە دوايين خالْرِيٚگە waypoint دەچێتە سەرەوەي ليستى خالّەكان.

ـ <mark>Plan route</mark> نەخشە رِیِّ … تۆمار کردنی خێرایی ، سوتەمەنی ،کاتی دەرچوون ، بەروار*ی* دەرچوون بۆ داھاتووى نەخشەرِيْگە.

<u>Stop Navigation ر</u>وستانی گەرۆکی … وەستانی کرداری گەرۆکی بۆ چالاکە رِیَ<sup>.</sup>

Prepared By Eng.\ Qasim Hama Khursheed Mobile : 07701553374 Page 17 of 47

#### GPS Information Page

یهرهی زانیاریهکان له GPS دا ههلْدهستیْت به نیشاندانی خیْرایی و بهرزی و بری ووردخهملْیٚنراو estimated accuracy و باری وهرگرهکه receiver status وه شوینی مانگه دهستکردهکهو لهههمان کاتدا چری لێشاوی شهپۆلی نیشانه هاتووهکانی عانگه دهستکردهگه و بهروار و کاتو وه بهو پێپه Current location شوپنی ئێستای وهرگرهی GPSهکه.

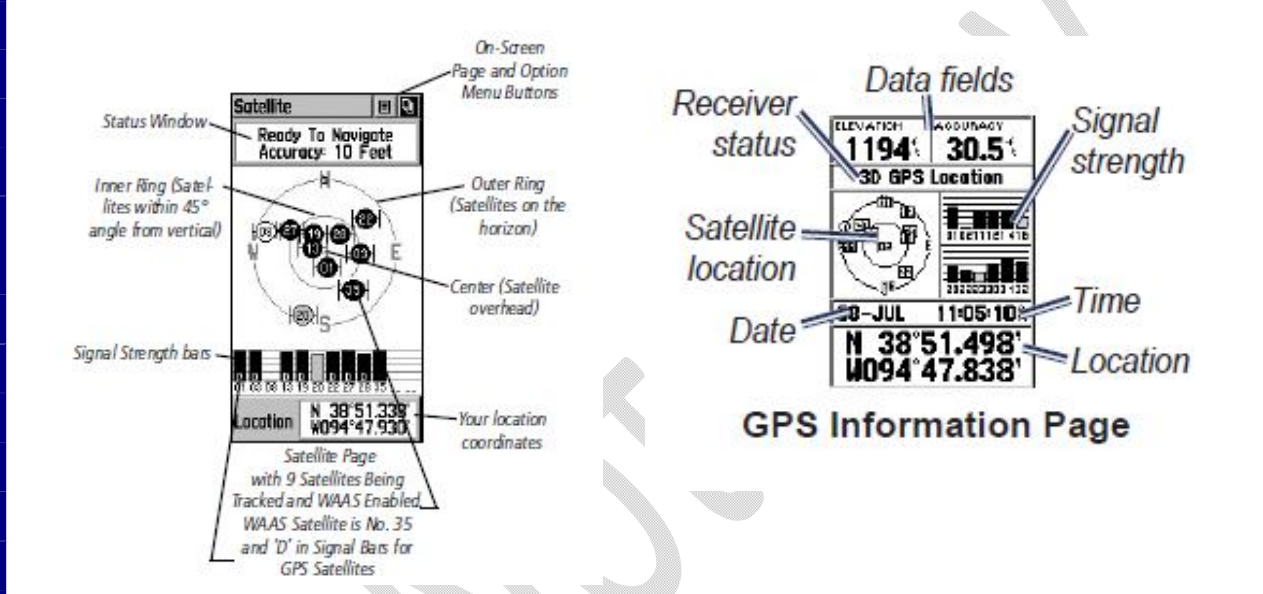

#### The Main Menu مەنبوي سەرەكى

гF

مەنيوى سەرەكى كردارى پێكھێنان Setting ى تێدايە لەگەلٚ بەرجەستەكانى كە ئابينرێن لە ناو پەرەي سەرەكى، پەرە لاوەكىيەكاندا، بۆ ئەوەي بچينە سەر main menu مەنيوي سەرەكى ئەوا بههوّي ئهوهي كه دووجار لهسهر يهك يهنجه به Menu دا بنێن.

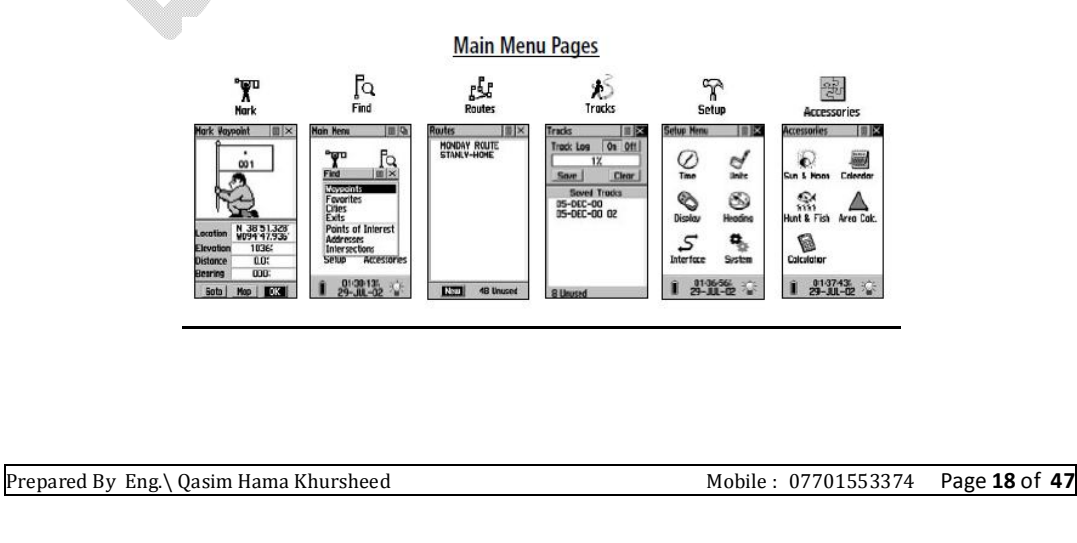

Marking your current location

بِقِ ئەو كردارە يێويستە يێكەي جێگیرى بەرجەستە ھەبێت، بۆ ئەوەي كردارى نیشانە كردنى شوێن بكەين.

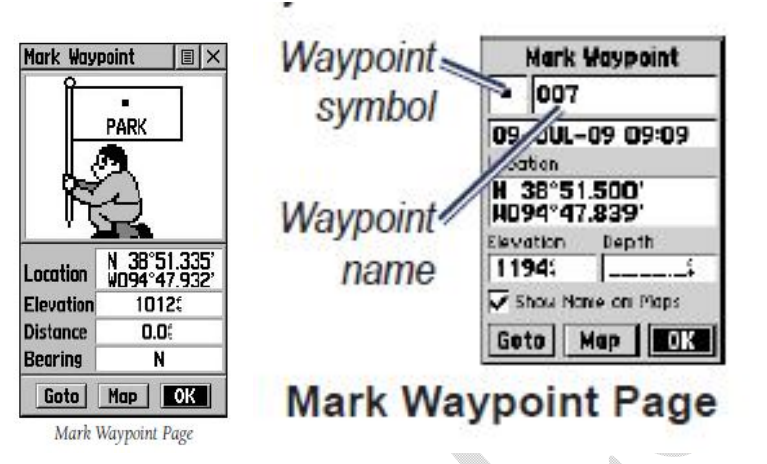

 *To mark yout current location*  بکهين ئهوا ئه م مهنگاوانه يێويسته…

MarkWaypoint page mark 1

.<br>2–سے نمرہ ی حنگیری ناو و لهگەل نیشانه دەتوانین داپنشین بۆل Waypoint رېگەخال .

ون میں شهر میں ئاستان میں Waypoint که به شنیوه یک default رازی بیت شهرا Ok ھەلدەپژېرىن.

يۆ ئەوەيە زانيارى Waypoint ەكە بگۆرين ئەوا دەچىن ستونى گويجاو ھەلدەيژېرين ياش ئەوەي گۆرانكارىيەكەمان دروستكرد  $\mathsf{OK}$  ھەلدىۋترن.

Prepared By Eng.\ Qasim Hama Khursheed Mobile : 07701553374 Page **19** of **47** 

ᅭ

## Editing waypoint ) waypoint

waypoint points menu1

.<br>2–ئەو Waypoint مەلدەبژێرین كەدەمانەوی ّووردەكارى لەسەر بكەين

ووه گۆرانكاريەكە دەكەبنى Gnter نوپگىمەي ئىنتەرە ـ $\text{enter}$  موھ گۆرانكاريەكە دەكەبن $-3$ 

4–ياشان Ok دەكەين.

Recording your Tracks تۆماركردنى ريرەوەكانت.

تۆماری ریرەوەكان (مسار) دەست بەتۆماركردن دەكات ھەركاتىك كردارى جىگىركردنى شوين location fix کرا، واتا راستهوخوّ به کرداری location fix کرداری توّماری ریّرهو Recording track بِش دمست بِيدِمكات.

رةوقكان نَهم هەنگاوانە To save the entire track log: تۆمارى - يَرْ قوقكان نَهم هەنگاوانە دەنێين:–

نووجار يەستان دەخەينە سەر دووگمەي Menu ياشان <code>Tracks</code> (مسارات) ھەلدەبژێِرین -

. Entire log هەلدەبژنرىين لېرەشەوە Entire log .

To save portion of the track بِی هه لکرتنی به شیّك له ریّره ویّك

-دووجاره پهنچه پنې په دووگمهي Menu باشان tracks مهلاژېره $\text{-}1$ 

2-لٽرووه Save مەلدەيۋېرىن.

select portion of the پاشان هه لاهستین به هه لابژاردن و به شیکی دیاری کراو له پیرهوه که track log بۆ ئەوەي ھەلىگىريّت و بچيّتە ناو ليستەكەوە

 $ok$  - -اشان $-4$ 

ᅭ

Prepared By Eng.\ Qasim Hama Khursheed Mobile : 07701553374 Page 20 of 47

To view a track on the map بۆ بەديارخستنى ئەو رێرەوە لەسەر نەخشە:

-دووجاران Menu لێدهدهين و پاشان Tracks هەلدەبژێرین $\!-\!1$ 

.Select track to view آمه لابژاردنی ریده و بو به دیارکه وتن

3– مەلىۋارىنى نەخشە Map .

Creating and Navigating Route

لەراستىدا رێرەوەكان ROUteS زنجىرەيەك لێكدانەبراون لە رێگەخال ّ Waypoint كەبەھۆيەوە پێشەنگيمان دەبن بۆ شويننى ئامانىم(ئەو شوينەي بۆي دەچين)، ئەوەي گرنگە يـێويستە رێرەوەكان بەلايەنى كەمەوە 2 دوو رێڲەخال٘ Waypoint ی ھەىٽت.

دادویجاران دووگمه $_{\odot}$  Menu دادهگرین پاشان  $_{\odot}$ Routes مه $_{\odot}$ ده $_{\odot}$ دهکهین Menu -  $1$ 

map دادهگرین بۆ زیادکردنی Waypoint ئەويش بەبەكارهێنانی نەخشە پەرەOmap دادەگرین بۆ page يان لەرێِگەي ئەو Waypoint رٚێِگەخالانەي كەمەن(بوونيان مەيە ييشتر كراون).

 $-$ To add it to the route وروپدات To add it to the route -3 - هه لابژاردنی $\,$  k -3  $\,$ 

Waypoint - مەنگاوى 2 دوو تاوەكو $4$  چوارەم دووبارە دەكەينەوە بۆ ئەوەي بتوانين رِيِّگەخالى $-4$ تر زیادیکەینە سەر رېرەوەكە،

Menu –5- ادادہ گرین لٽروشەورە Start Navigation (دوستىٽكرېنى گەرۆكى) ھەلّا دىۋترىن $\blacksquare$ 

Navigation a Route گەرۆكپكردنى رێرەو

Routes menu 1

navigate saved route 2

*stop menu navigation* 

Prepared By Eng.\ Qasim Hama Khursheed Mobile : 07701553374 Page 21 of 47

\_ਰ

<u>Editing a Route ووردهکاری کردن ٹهسهر رپّرهو</u>

بههوّي بهکارهێناني پهيجي رێرهو ROUte Page دهتوانين کرداري ووردهکاريو گۆرانکاري ناوي ریردردودکان بکەین وەلەھەمان کاتیشدا بینینەوەی خالەکانى ریردوەکەش ...

<u>To name the change of the route بۆ گۆرىنى ناوى رێرەون</u>

 $\cdot$  routes - دووجار menu دهدهگرین باشان  $-1$ 

2– مەلىژاردنى رىيرەوە مەلگىراوەكان پاشان مەلىژاردنى ستونى ناوى رىيرەوەكە لەبەشى سەرەوەي Route page

وه دووگمەي Pocker بودوپگەن شاقات بۇ گۆرىنى نوسراوي ناو ستونەكە - Rocker بولستون

Connecting your Device to a Computer

بههۆی کێبِلّی تابیەت بە ئامىرەكەوە دەتوانىن سەری Mini-USB بگەيەنىن بە ئامێرەكە وە سەرەكە ترى بگەيەنىن بۆ كۆمپيوتەرەكە.

#### تٽيبيني :

<u>. ਜਿ</u>

ىق ئەوەي مەستىن بەيشكنىينى يەيوەندىيەكە كە بزانىن ئەو يێكگەيشتنە لەنٽوان ئامٽرەكەو كۆمىيوتەرەكە  *setup menu connected interface* 

### ... Transferring Tracks, Routes or Waypoints

کرداری گواستنهوهی رِپْگه و ریْرهو یان رِپْگهخالْ Waypoint هکان کرداری گواستنهوهی زانیاریهکان رنیرهوه و رنیگه و رنیگهخال ّ waypoint )زوّر بهئاسانی دهکریّت له GPS ئهوه بوّ ناوی کوّمییوتهر ئەوپش بە بەكارھتنانى MapSource .

بۆ زانيارى لەسەر MapSource ئەوا دەجينە سەر ماليەرى www.garmin.com

Prepared By Eng.\ Qasim Hama Khursheed Mobile : 07701553374 Page 22 of 47

To transfer tracks , routes or waypoints to and from Mapsource بۆ گواستنەوە رێوەو رێگەو Waypoint دکان (خالەکانىرێگە) لە GPS بۆ MapSource وه بەيێچەوانەوە

ود. GPS خاندنی ئامیزی GPS مکه به کۆمپیوتەرەکەوە بەھۆی کیبلی  $\pm$ -1 موه $-1$ 

2-كردنهوهي يرۆگرامى MapSource له كۆمىيوتەرەكەوە.

.<br>3–هەلىژاردنى ريرەو رېگە يان ھەموو waypoint دكان بۆ گواستنەوە

4–کلیك لهسهر Receive from Device دهکهین بهلام ئهگهر کردارهکه ناردنی زانیاریهکان بوو ئا Send To Device د مكهين لهسهر مهنيوى Transfer له پرزگرامى MapSource مكهدا.

بۆ زانيارى زياتر بروانه لايەرە 34.

Prepared By Eng.\ Qasim Hama Khursheed Mobile : 07701553374 Page 23 of 47

ᅩ

کردارہکانی GPS

# Google Earth GPS

بەكارمێنانى GPS و پرۆگرامى Google Earth ..ئەمە يەكێكە لە پراكتيكەكانى GPS کهراستهوخوّ دهتوانیّت ئالگوّری زانیاری بکهین لهنیّوان GPS و پروّگرامی google earth واتا هەموو Waypoint و <sub>پ</sub>ێِگەو <sub>پ</sub>ێرەوەكان دەتوانرێت لەسەر گۆگل ئیرز ببینرێِتەوە.

پرۆگرامى  $\rm{GogleEarth}$  لەئێستادا لەگەل زۆربەی جۆرەكانى  $\rm{GPS}$  دەگرىجێت لەنمونە . wintec WBT-201 وه wintec WBT-201.

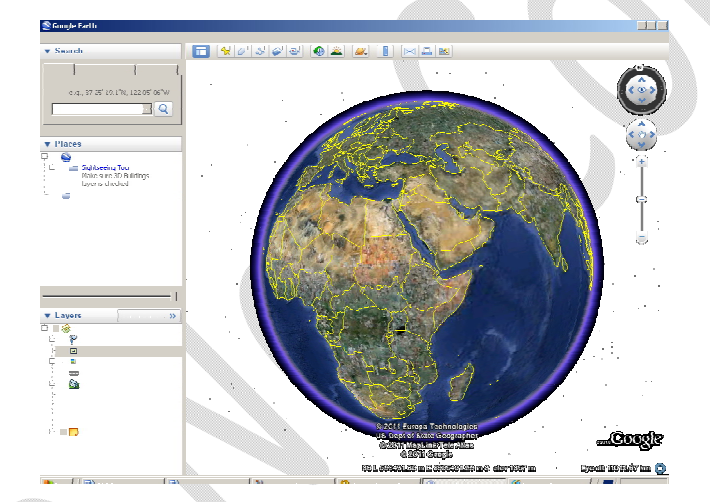

دەتوانى سەردانى مالْپەرى GPSBabel بكەين بۆ ھێنانٯ زانىنى ناوى ھەمور ئەر ئامێرانەي دەگونجىن لەگەل تايبەتىيەكانى  ${\rm GPS}$  بۆ يرۆگرامى  ${\rm GoogleEarth}$  بەشپوەيەكى ريييدراو

ئەتوانین مەستین بە بەکارمێنانی ئامێری تر کە لەو لیستە نىيە بەلام ئەم ئامێرە دەشىٚ بەشێوەيەکى رێكوپێكو گوئجاو كاريكەن يان نا٠

ئەگەر ئەر  ${\rm GPS}$ ى ھەمانە لەگەل يرۆگرامى  ${\rm Google}$ Earth نەگرىجا ئەر بەشتوەيەكى ئاسان ههلّدهستنىن گواستنەوەي زانياريەكان لە $\operatorname{GPS}$  بۆ ناو كۆمپيوتەر وە ھەلّكردنى زانياريەكان بهشێوهى دۆسيەى تايبەت كە پاشگرى دۆسيەكان  $\,$  .gpx , .gpx . وه ياشان دەتوانين لە ناو . يرۆگرامى  $\rm Google~earth$  دا زانياريەكان كەبەشێوەي دۆسيەن وەريگرينەوە

Prepared By Eng.\ Qasim Hama Khursheed Mobile : 07701553374 Page 24 of 47

#### ييويستيەكانى گەياندنى ئاميرى GPS بە كۆمپيوتەرەوە

ىق ئەوەي بتوانىن ھەستىن بەكارى گەياندىنو بەستنەوەي GPS بە كۆمىيوتەرەوە يان بەھەر ئامێرێکی ترەوە ئەوا يێويستە بەيێي جۆرى ئەو GPS کیبلّی تايبەت ھەبێت بۆ بەستنەوەکە وەك serial Communication port cable Universal Serial Bus واتا USB کەئەميان زۆر باويەتى ئێستا يان ھەندێك جۆرى ترى هەيە كە راستەوخق بەھۆى Bluetooth يان wireless دوە دەتوانىن ھەستىن بە بەيەكگەياندنو بەستنەوەي GPS ەكە بە كۆمپيوتەرەوە …ئەگەر **م**اتوو GPS **م**ىچ جۆرە كيبٚلَيْكت نەبور ئەرا دەتوانىن پەيوەندى بكەى بە مالْپەرى تايبەت بەر كۆمپانيايەى كە GPS ەكەى دروستكردوه

# تايبەت بە خالەكانى GPS

دەتوانىن ھەستىن بەھەلىژاردنى چۆنيەتى ۋەرگرتنى زانياريەكانى GPS بۆ ناو پرۆگرامى GoogleEarth دايەلۆك بۆكسىيك بەدياردەكەوپىت كە پرسىيارمان لىن دەكات لەسەر ئەوەى دەمانەوى وەريبگرين وبيھێنينە ناو پرۆگرامەكە ئايا رِيِّگەيە track يان رِيْرەوە foute يان رێۣگەخالّ Waypoint يانە ھەموويان يێِكەوە.

-پ**ێؚگە**-پ**ێرەو** (يان پێِگەخالٚ) ئەمە ئەو خالانەن كەبەشێوەيەكى ئوتۆماتىكى تۆماربوون لەناو GPS ەكەدا لەكاتى گەران، سەڧەردا.

–WayPoint ئەمە ئەو خالانەن كە بەكارھێنەرەكە بەخۆى تۆمارى كردوە لەكاتى سەڧەردا، وە دهتوانين نيشانهو ناوي تايبهت به شوينهكان دابنێين وهك (مالٌ يان نيشانهيهك).

وپیّرهو Track دهتوانین ههستین به خالی تایبهتی ریّرهوهکان بههوّی GPS هوه دابنیّن وه $\pm$ پێِکهێنانی رِێِرهوه که له خالٌێکی تۆمالٌێکی تۆمارکراوهوه بۆ خالؒێکی تۆمارکراوی تر. وه دهتوانرێِت که خالی ريرهوهکان چەندين کۆمەلی ئاراستەيی تێدا بێت کەبەھۆيەوە دەتوانين مەستين بە ھێنانو وەرگرتنە وە بۆ ناو GoogleEarth بشێوەي رێرەو.

Prepared By Eng.\ Qasim Hama Khursheed Mobile : 07701553374 Page 25 of 47

ᅩ

GPS

Tools Add Help Ruler GPS

Options.

Enter Flight Simulator... Ctrl+Alt+A

### وەرگرتنەوەى زانيارى ناو GPS

لێرەدا دور رێگه هەيە وەك پێشتر رووىنمان كردوە كەبەھۆيەوە دەتوانىين زانىياريەكان ناو GPS ىھٽنىنە ناو GoogleEarth ئەوانىش .

\*هێنانەوە ئەو زانياريانەي كەبەشێوەي دۆسپە لەناو كۆمپيوتەرەكە ھەلگىراون بۆ ناو پرۆگرامى GoogleEarth

–هێٺانەوەي زانياريەكان راستەوخۆ لە GPS بۆ ناو پرۆگرامى GOOgleEarth ەكە.

ياش ئەوەي زانياريەكانمان ھێنانە ناو يرۆگرامى GOOgleEarth ئەوا دەچينە ناو فۆلدەرى ر favorite folder) بِيِّش ئەوەي يېزېگرامى GoogleEarth دابخەبنەوە ئەمىش بۆ ئەوەي زانداربه کانی ناو GPS هەلىگىرنت.

بەوپێە كردارى ھێنان بەھەموو جۆرە زانياريەكانىپيەوە كەپێشتر روونمان كردوەو بەھەموو جۆرە دۆسيەكانىشەوە تەنا بە راكێشان بۆ ناو يرۆگرام GoogleEarth دەبێت وەئەويش بەم شێوەيە…

> tools GoogleEarth لەسەر GPS دەكەين.

-ياشان ( Import from file )هه لده بژيرين و ياشان كليك لهسهر Import دهكهين

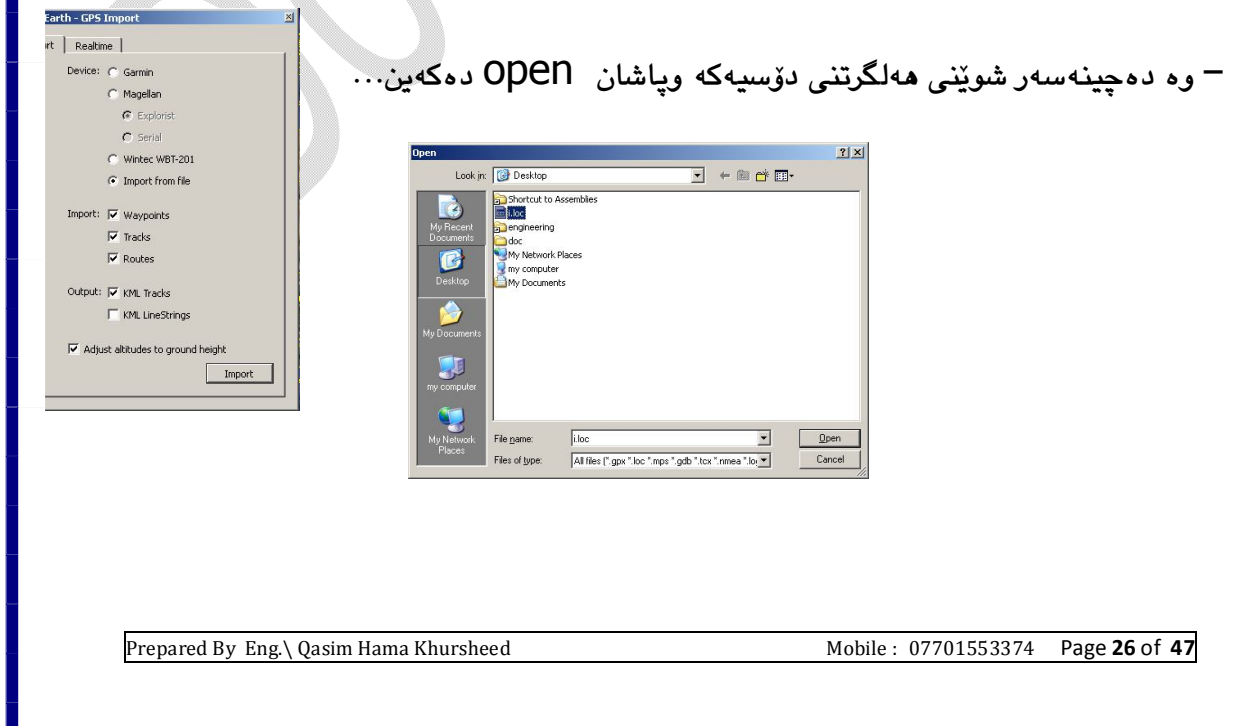

يێويسته تێبينيي ئەوە بكەين كاتێك زانياريەكان وەردەگرينەوە يێويستە بزانين كەبەچ شێوەپەكى زابناريەكان بەدبار كەونەوە لەسەر GOOgleEarth ئەويش بە ھەلّىژاردنى بەكێك لەم شێوانەي خواردوه ..

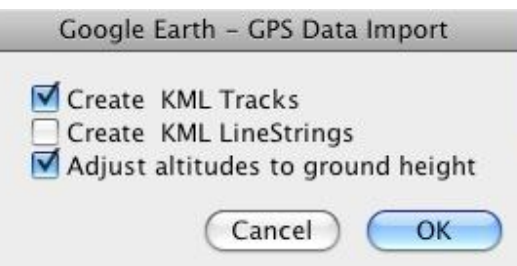

بهشتوه به کی جیکیر پیناسه کراوه پیشتر مهیه ئه وا WayPoint create KML Tracks Adjust altitude to ground height گونجاندنى بەرزيەكان لەئاستى بەرزى زەويەوە، ھەلىژێردراوە ..

### + دروستکردنی رێِرەوە KML

بەھەلىبژاردنى ئەم ئۆپشنە ئەوا ئەو زانىيارىيەكانى ناو GPS ەكە بەشنيوەى رىيرەوە لەناو GOOgleEarth دا بهدیار دهکهوییت، ریوه Track نهمیش بریتیه له ریزیی له زانیارهیهکان GPS که پێکهاتهی کاتن، ئهگهر رِێِرهووهکان له چاوکی زانیاریهکان ههبوو ئهوا دِهتوانین ههستین به هەلگرتن٫ سەيڤكردنەوەي رێرەوەكان زيادكردنى نيشانەي زياتر بۆيان وەك تێكراو لێدانى دلٚ يان تریبهکان بان یلهی گەرمی بان ووزه WayPoint زیاتر لەسەر ئەوەش ھەلىژاردنى KML .<br>بارمەتىمان دەدات كە پتوانىن ھەستىن پەتاپپەتمەند كردنى نىشانەكانىش.

# + بِيَّكِهيْناني مَيْلَى زينج<del>ر</del>هيي KML

به هەلىژاردنى ئەم جۆرە ئەوا نىشاندانى زانياريەكانى ناو GPS لە ناويرۆگرامى GoogleEarth بەشێوە ھێڵی بەدواپەکدا ھاتوو، ئەم جۆرەپان باشترین بۆ ئەوكەسانەي كەدەپانەوێت زانپاريەكانى میّناویانهته ناو GoogleEarth بان نیشاندهری WayPoint kml ، میّلّی زنجیریهکان

Prepared By Eng.\ Qasim Hama Khursheed Mobile : 07701553374 Page 27 of 47

ئەمىش رىيزى زانياريە وەرگىراوەكانى ناو GPS **بلام كات رۆلى تىيا نەبىينيوە** بەھۆى ئەوەوە دەتوانىن مەستین بەبینینەوە زانیاریەتاكەكان كە رێرەوەكەيان دروستكردوە، بەلاّم پاریزگاری لەو خالانە دەكات كە پەيوەنديان بەكاتەوە ھەيە.

بهوپوێی ههموو زانیاریهکانی تایبهت به بهرزی و شوێن ناگرێتهوه ، وه بۆچونه ناویشیان لهرێکهی نيشانه بالۆنيەكەي نزيك خالەكەوه بچينه ناو نەك لەرى ريزەكانەوه.

Adjust altitudes to ground height مەلىژاردنى ئەم جۆريە بۆ ئەوەيە كە مەمور خالەكان لەكاتى وەرگرتنيان لەسەر رووى زەوى بووە ئەويش كاتى سەفەر بە ئوتومبىل يان باسكىل يان يىادە .

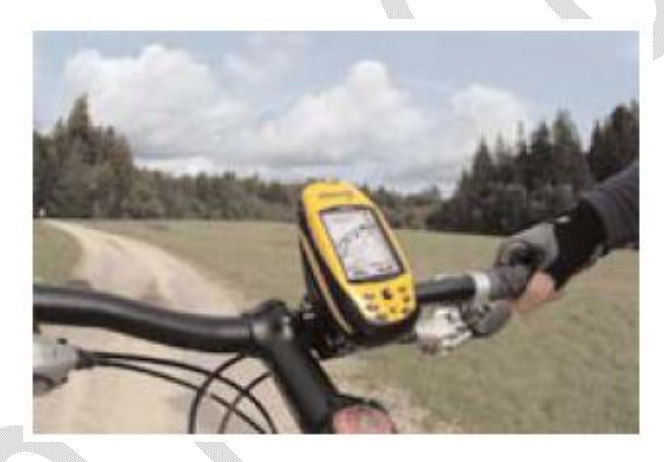

بەلام ئەگەر بەھۆي فرۆكەوە تۆمارى زانياريەكان كرابو ئەوا دەبێت ئەو جۆرە ھەلّنەبژێرين.

Prepared By Eng.\ Qasim Hama Khursheed Mobile : 07701553374 Page 28 of 47

### ههنگاوهكانى وەرگرتنى زانياريهكان

دلنيا بوون لەوەى كە ئامێرەكە بەيەكێك لە رێگەكان بە كۆمپيوتەرەكەوە گەيەنراوە وەك پێشتر $\mathbb{1}$ پاسمان کرد.

-پێویسته لەکاتی پێکەوەبەستنی بەكۆمپیوتەرەكە ئامێری GPS كوژێنرابێتەوە $\mathord{\text{--}}2$ 

پاش بەستنەوەي بە كۆمپيوتەرەكە ئەوا راستەوخۆ ئامێرى GPS دابگیرسێنەرەوەو چاوەروانى $\mathrel{\mathsf{S}}$ بینیی و وهرگرتن مانگی دهستکرد مهکه.

4–پاشان لەسەر tools لە پرۆگرامى GoogleEarth كليك لەسەر GPS بكەتارەكو

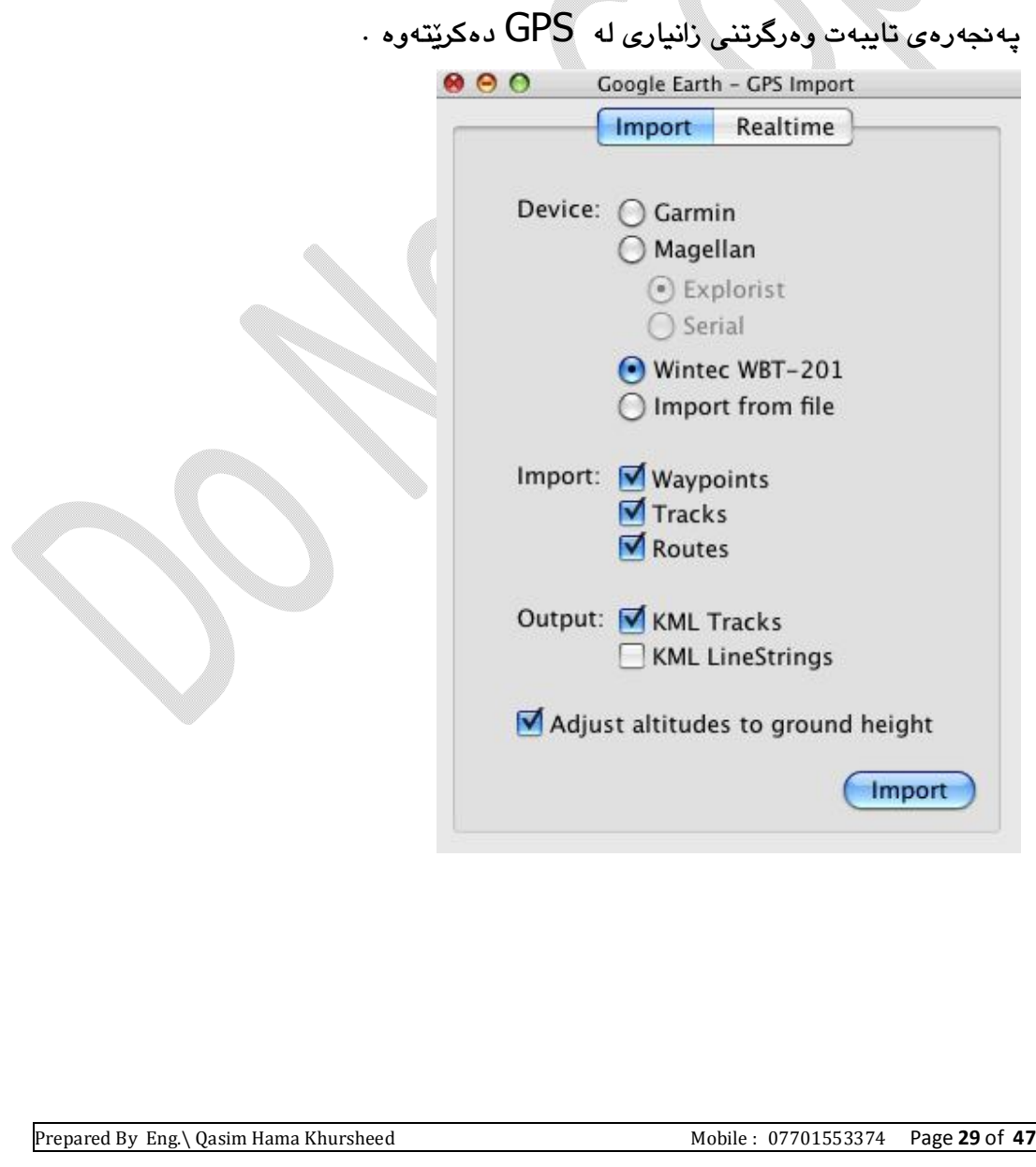

You created this PDF from an application that is not licensed to print to novaPDF printer ([http://www.novapdf.com\)](http://www.novapdf.com)

- يێشتر رووېنمان کردەوە ئەگەر ئەو ئامێرە لەو جۆرەبوو کە نەتوانێت لەگەل يرۆگرامى $\mathord{\text{--}}5$ GoogleEarth کاربکات ئەوا يێويستە زانياريەکانى ناو GPS يێشتر بەشێوەي فايل دۆسيە هه لگیرایید وه شوینی زانراو بیّت تاوهکو بتوانین به ئاسانی زانیاریهکانیلیّوه وهرگرینهوه.
- لهرێی هێناوهوه  $\,$ Import پێویسته شێوهی هێنانهکه دیاری بکهین وه باشتره شێوهی $\,-\,$ دیفۆلتەكەي خۆی(ئاسایی) ھەلّىژێرىن چوونكە لێرەدا ھەموو زانياريەكانى ناو GPS ەكەمان بۆ دێٺێ؊؞
	- 7–لەبەشى دەرچوون Output ئەوا لە جۆرەكانى رێرەوەكانى KML يان زىجىرەھێڵەكانى \_KML ھەلەەبژێرىن تارەكو شىيوەي بەدياركەوتنيان ديارى بكەين كە چۆن زانياريەكان بەديار کەون.
		- دیاری کردنو گونجاندنی بەرزی بەپێی ئاستی بەرزی زەوی ،وەئەمەش واتا ھەموو خالەکان $-8$ لەسەر ئاستى زەويەوە تۆماركراوە،بەلام ئەگەر لەفرۆكەوە بوو ئەمە ھەلّنابژێرين…
- واشان کلیك لهسهر Import دهکهین وهنهگهر کرداری هینانهکه له GPS بو ناو پروگرامی $\mathord{\text{--}}9$ GOOgleEarth هات ئەوا دايەلۆك بۆكسى تايبەت بە دلّنيا بوون لە ئەنجامدانى كارە نيشان دەدات...

#### تێبینیی

لەكاتى مێنانى زانياريەكان بۆ ناو پرۆگرامەكە ئەگە زياتر لە پێويستى پێچوو واتا دوا كەوت ئەوا دهيٽت کاري تٽکرايي وهرگرتني زانپاريهکان کهم بکهينهوه وهبه کهمکردنهوهي ئهوا تٽکرا ژمارهي خالّەوەرگیراوەكان كەمتر دەھێنێتەوە ناو پرۆگرامەكە، زۆربەي ئامێرەكانى وەرگرى GPS بەشێوەپەكى سەرەكى تێكراي وەرگرتنەوەي خاڵەكانى ديار كردوە، ھەتا ئەم تێكراپە كەم بكەينەوە ئەوا دەبێتە ھۆي كەمبوونە ژمارەي خالّە وەرگىراوەكانى كە كۆراونەتەوە لەھەمان كاتدا.

Prepared By Eng.\ Qasim Hama Khursheed Mobile : 07701553374 Page **30** of 47

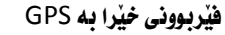

زانیاریهکان بهدیار دهکهون لهسهر بهشی تایبهت لهناو یرۆگرامهکه GOOgleEarth لهژیر ناوی فۆلدەرێكى تابيەت بە GPS وە ھەركاتێك كليكى لەسەر بكەبن٫و بېكەبنەوە ئەوا يێكھاتەكانى ناوي په ديار ده که وٽت،پروانه په م وٽنه په ي خواره وه ....

> ▼ **V** GPS device Created Fri Jul 30 17:01:09 2010 ▼ 19 Waypoints Computer History Museum P Peter Gabriel was here Shoreline Ampitheatre ▼ Vico Tracks A Current Track: 11 MAY 2008 12:46 V VS Current Track: 11 MAY 2008 12:46  $\triangleright \blacksquare$  Points **V<sub>o</sub>** Path ▼ 19 Routes ▶ Ø City 9mi - Bayshore/Middlefiel

وەبەويێى چەند ئەمانە بكەينەوە زانيارى زياتر بەديار دەكەون …زياتر لەوەش رێكخستنى زانياريەكان و گويجاندن و هاويهشي پٽکرين و ههاڱرينيشان و ه له کاتي بياري کريني چۆري دهرچوون پِٽر هو ه KML و زنحىرە هێِلْمي KML لەكاتى هێنان٥و وەرگرتنەوەي زانياريەكان ئەو! بەھەمان شێوەي به گويجاوي ريزهوو ريزهوه هٽله کان له فۆلدەرى ريزهوهدا بهدبار دەكەوتت rOUt.

### تێبینی :

ئەگەر مەلەپەك رووىدا لەكارى پەيوەندى كردنەكەدا لەكاتى مێنان٫ وەرگرتنەوەي زانياريەكان ، ئەوا ينِويسته ئامنِري وەرگرى GPS بكوژنِينيەوە ياشان جارێکي تر بيخەينەوەي كار وە پاشان ه نگاوهکان له هه نگاوی 4 حوارهمهوه دهست بندکه بن

Prepared By Eng.\ Qasim Hama Khursheed Mobile : 07701553374 Page 31 of 47

چاودێری کاری GPS لهکاتی زیندودا واتا راستهوخۆ

واتا ئەگەر ھاتوو ئامێرى كۆمپيوتەرى لاپتۆپمان ھەبوو وە راستەو خۆ بە ئامێرى وەرگرى GPS گەيەنرابوو بە كيبل ە پاشان چوبوينە ناو ئنتەر نێتو لەوێوەوە پرۆگرامى GoogleEarth کردبوهوه ئەوکات راستەو خۆ کاتێك ئێمە گەرۆکى دەکەين بە ئوتومبێلەکە راستەو خۆ لەسەر GoogleEarth دکه شویندیو ریرهودی رۆپشتنی ئیمه بهدیار دهکهویت.

وەبۆ ئەوەي كردارى راستەوخۆ گەرۆكى بكەين لەسەر پرۆگرامى GOOgleEarth بەبەكارھێنانى WayPoint GPS

وهك يێشتر باسمان كردوه گەيەندن. بەستئەوە GPS بە كۆمپيوتەرى لايتۆيەكەوە

لەنار بەشى ئايلەت بەنى GPS لەنار برۆگرامى GoogleEarth دكەدا دەچىنە سەر بەشى $\!-\!2$ (کاتی زبندو) Real time, وك له و وتنه به دا به ديار كه وتو ه..

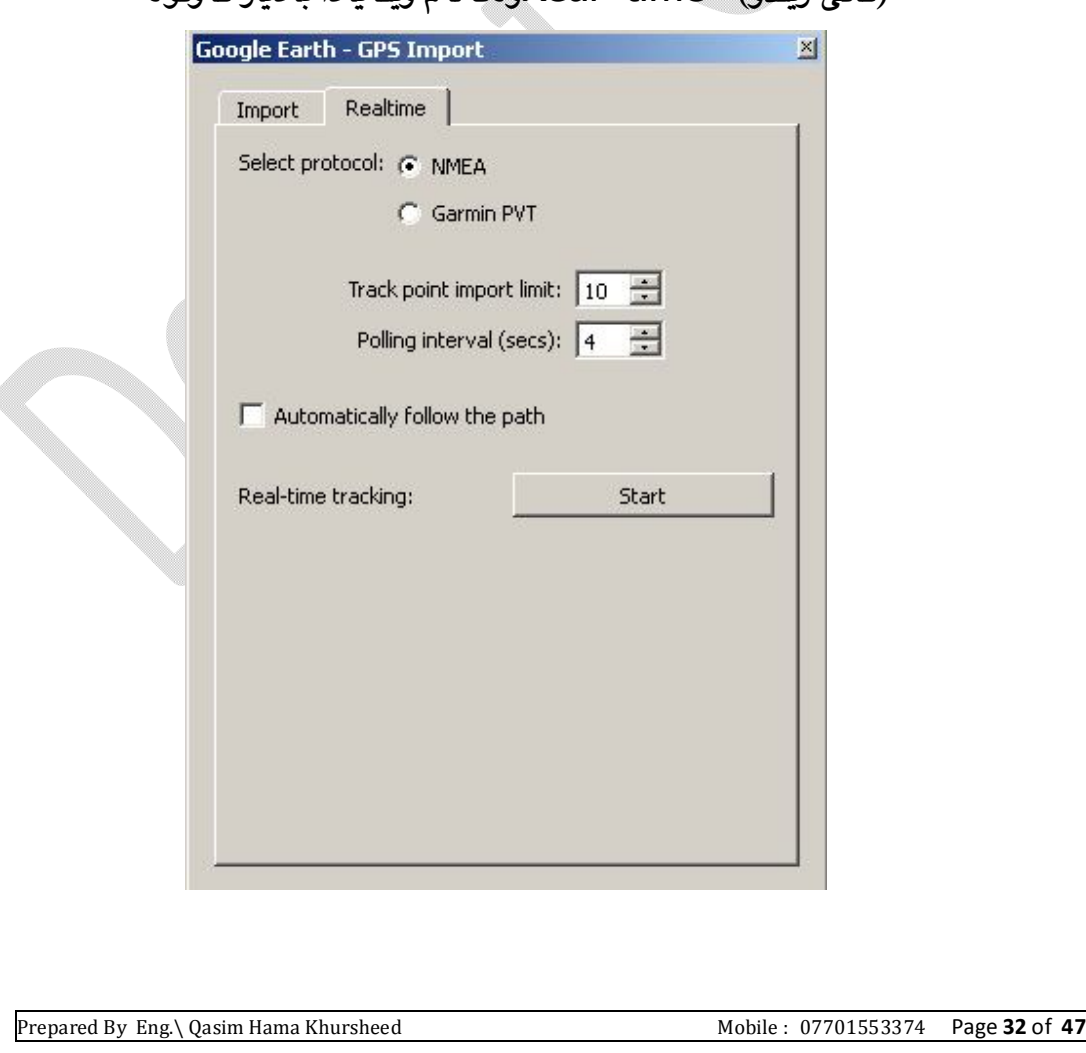

لێرەدا ھەڵبژاردنى گونجاو دەكەين بەم شێوەيە… $\mathsf F$ 

ا– Select protocol جۆرى ئەو يرۆتۆكۆلە دېارى دەكەين ئەكەر دلّنيا نەبووين لەزانينى جۆرى پېرۆتۆكۆلەكە ئەول راستەوخۆپ NMEA ھەلدەپىژىزىن.

import Track point import limit point .. لێرەدا دەتوانىن تێكراي ژمارەي ئەو خالانەي دەمانەوێت بېھێنىنەوە ناو GoogleEarth دیاربکهین ههتا ژمارهکهی کهمبیّت ئهوا خیّراتر ریّرهوهخالّ بهدیار دهکهویت

بهلام چري کهم دهبيت دقيق نابيّت بهلام چهند ژمارهکهيان زياد بيّت ئهوا خاو دهبيّت بهلاك جوانتر دهيٽت پهديار کهوتنه که.

جاکهرهوه کات به چرکه .. ئهوه ژمارهی ئهو جارانهی که polling interval (sec) -برۆگرامى GoogleEarth بتواننت زانيارى كۆپكاتەوھ لەرنگەي GPS بەجركە Automaticy follow the path رێرەودەكەوێت، چالاك كردنى ئەم ھەلە ئەوا كاريێكردنى بەديارخستنى 3 سى دوورى وە شوێنکەوتنى رێرەوەى GPS بەشێوەيەكى كەراستەوخۆ لە كاتێكى زىيندودا دەبێت،، وإتاراستەوخۆ .

ون مکه ده ده دوپنت دون ده ده دولت بو ده دولت ده ده ده ده ده ده دوپنت GPS و ده ده ده ده ده دو $\mathsf{--4}$ بەشێوەيەك زيندو.

### Map Source برۆگرامى Map Source

یهکیّك له پراکتیکهکانی تری GPS ئەوەی بەھۆی پرۆگرامی Map Source دەتوانىن يراکتيکي GPS جێبەجىؒ بکەين، واتا بەھۆيەوە دەتوانين ھەستين بە وەرگرانەوەى زانياريەکانى ناو GPS بۆ ناوي پرۆگرامەكە وە چەند كردارێك دەتوانىن بەسەردا جىّ بەجىّ بكەين،، وە بەھەمان شێوە ئەگەر لەيرۆگرامەكەدا ROUt و Waypoint لەسەر نەخشە بكێشىن ئەوا دەتوانىن بېنێرىينەوە ناو GPS

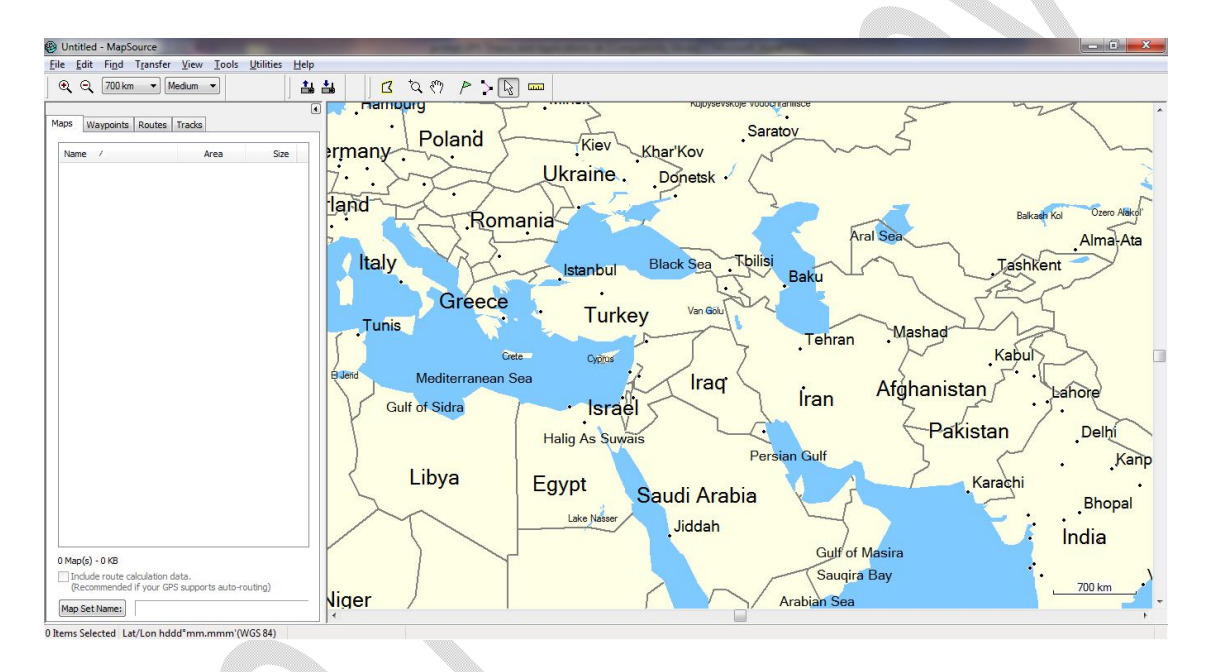

ياش كردنەوەي يرۆگرامەكە ئەوا يێويستە بەشێوەپەكى راستەوخّۆ بە كۆمپيوتەرەكە گەپەنرابێت،وەك Map , Waypoint , Routs ,Tracks كەبەكلىكى ھەريەكێك لەمانە ئەوا ناوەركەكەي بەدبار دەكەوێت.

هەريەك لەمان يێكھاتەي خشتەكى خۆي ھەيە بەشێوەي ستون ستون بەديار كەوتون ؔ…

Prepared By Eng.\ Qasim Hama Khursheed Mobile : 07701553374 Page **34** of **47** 

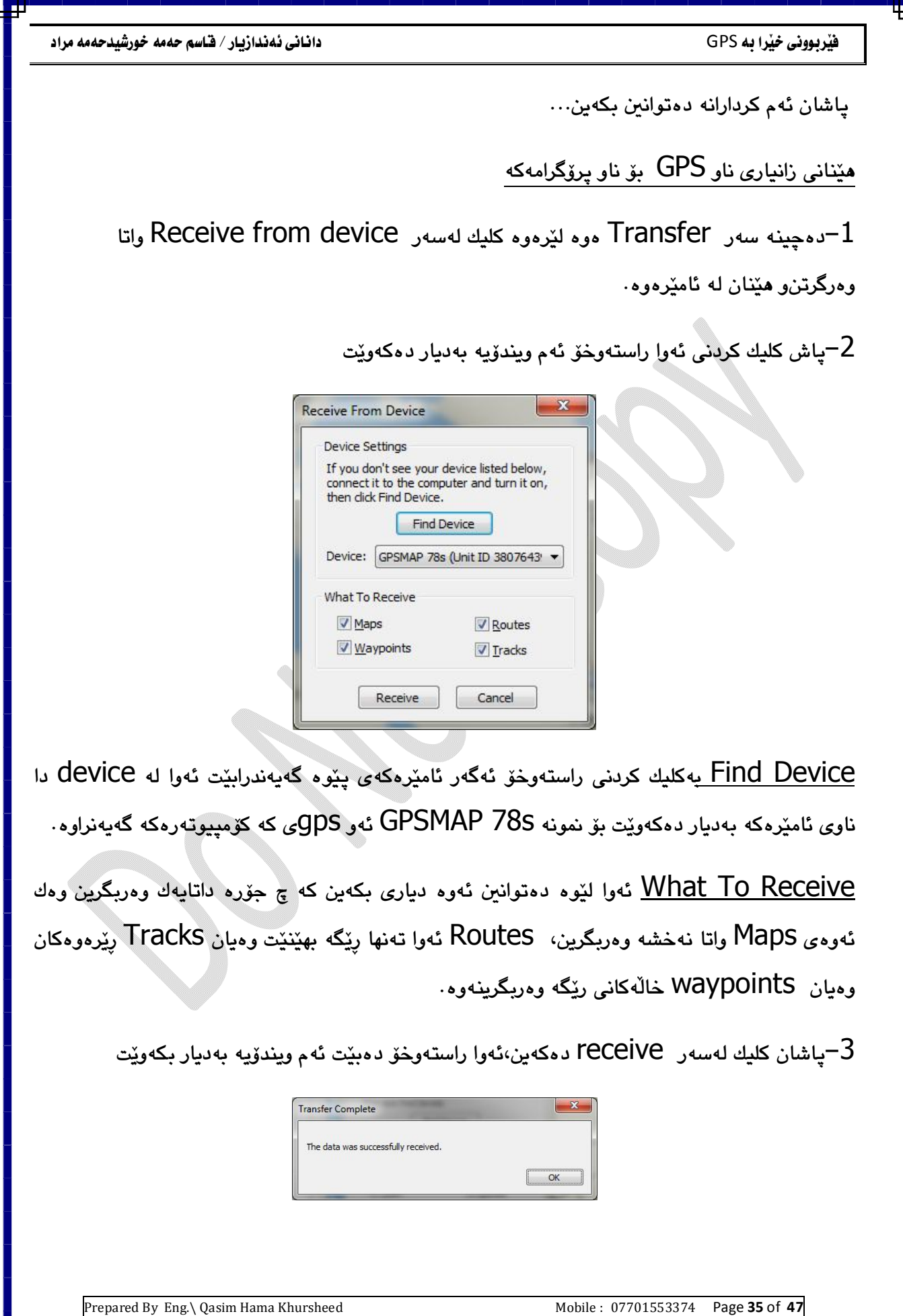

ياش ئەو كردارانەي كردمان ئەوا لەناو GPS مكەدا ھەريەشىّك ھەبووييّت راستەوخۆي دېّتە ناو پرۆگرامەكە بۆ نمونە لەم GPS كە بەكۆمپيوتەرەكە گەيەنراوە ئەوا تەنھا Tracks ھەبوو بۆيە كاتێك کلیك لەسەر Tracks دەكەين ئەو! راستەوخۆی ناوی تراكەكە بەديار كەوتوە…

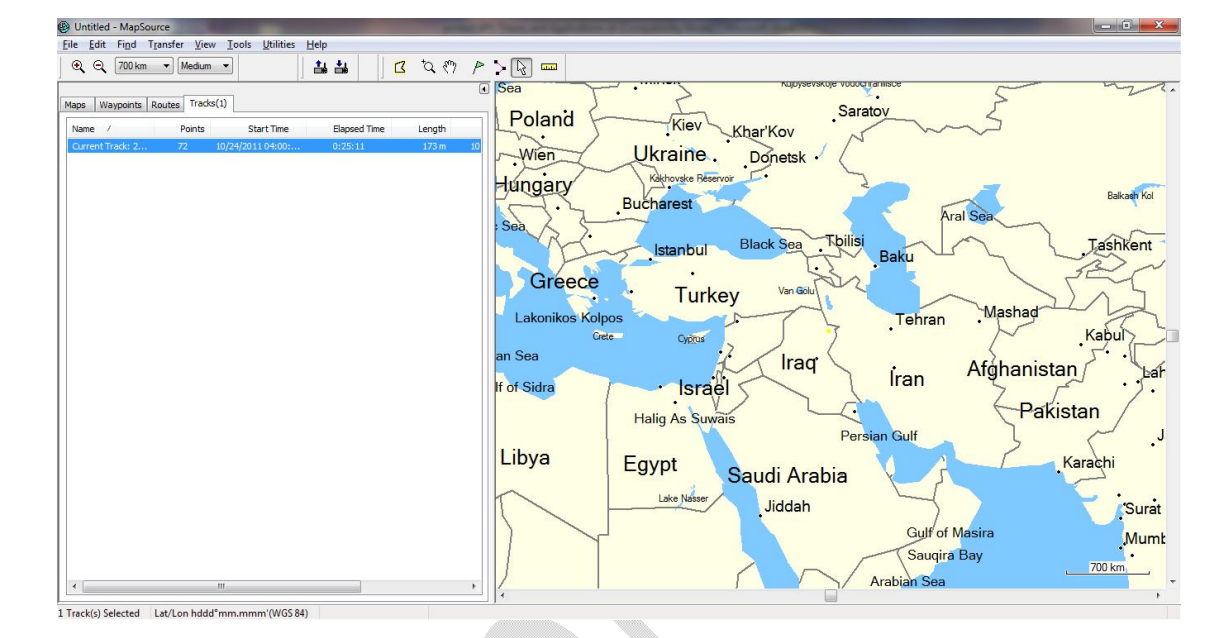

ئەگەر دەبل كليك لەسەر تراكەكە بكەيت Track ئەوا راستەوخۆى ئەم ويندۆيە بەديار دەكەويت

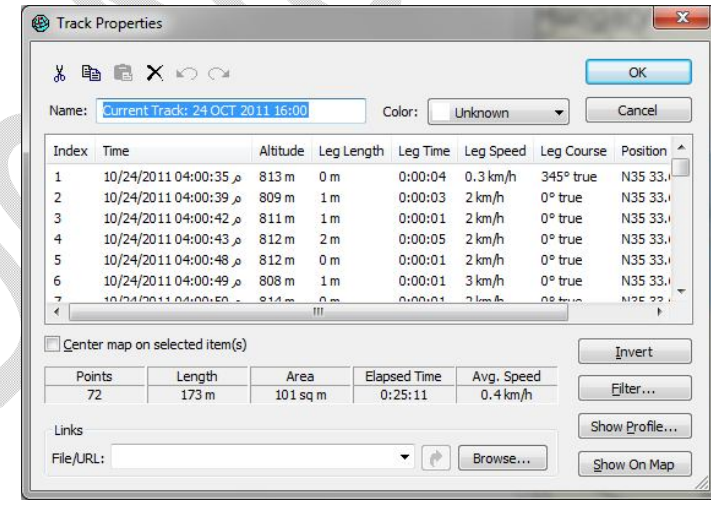

وهك بەدىيار كەوتووە ھەموو تاييەتمەندى تراكەكە و COUte بەدىيار كەتووە.

Prepared By Eng.\ Qasim Hama Khursheed Mobile : 07701553374 Page 36 of 47

ᅖ

ئەوەي گرنگە لێرەدا ئەگەر كليك لەسەر Show profile بكەين ئەوا راستەوخۆى پرۆفايلى ئەو تراكەمان بۆ دەكێشێت…

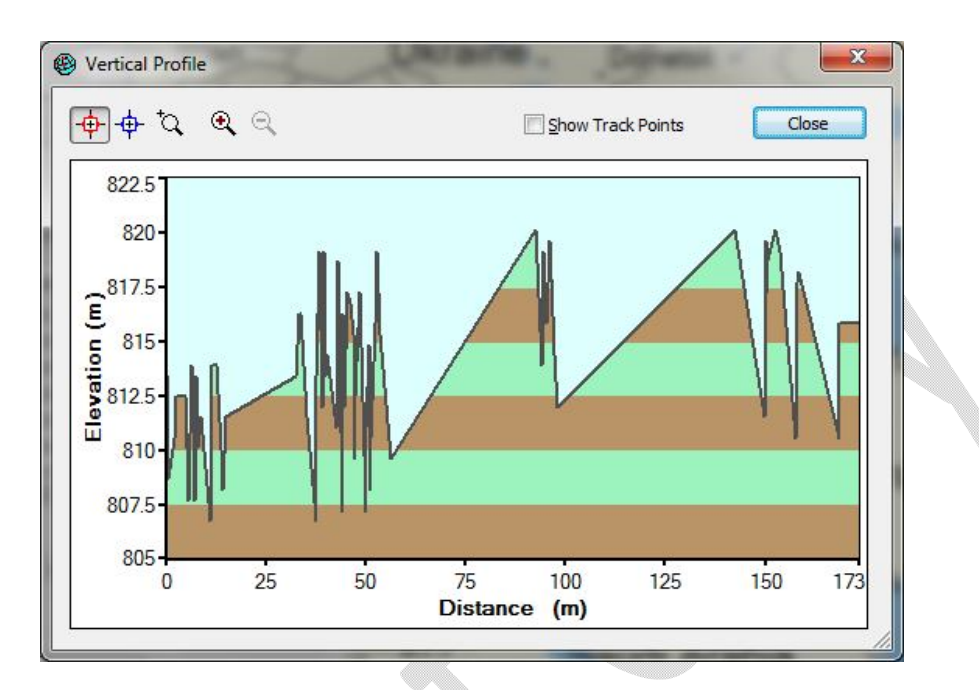

بهلام بهکلیك کردنی Show on map ئەوا دەبێتە بەديار كەوتنى ئەو تراكە لەسەر نەخشەي جیهانی یه که براوانه وێنه که . .

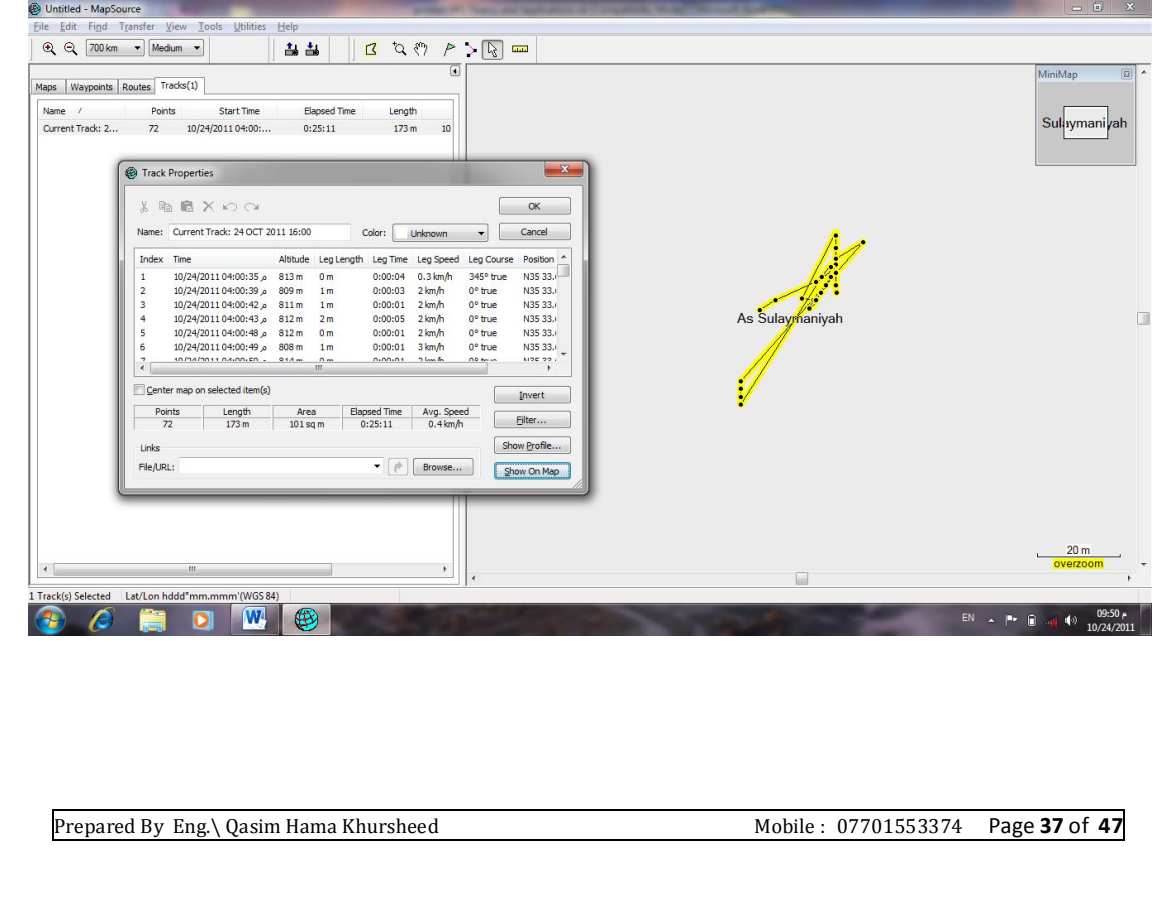

 GPS map source ئهم كرداره كاتێك لهسهر نهخشهكه بمانهوێت ROUte یان Waypoint یانتا Waypoint بكێشين ئهوا زۆر بهئاسانی ئهو رێرهو رِیگاو خاڵه رِێیانه دهتوانین بهرینهوه ناو GPS بروستكردنى waypoint بهچوونه ناو بهشی Edit پاشان کلیك لهسهر new waypoint ئەوا ئەم ويندۆيە دەكرێتەوە **Waypoint Properties** Name: Intl.Border3  $\overline{OK}$ Cancel Symbol:  $\blacksquare$ Position: N34 58.018 E46 05.716 Show On Map m V Unknown Altitude: More Details Ľ – name د متوانىن ناوى waypointمكه بنێن.. –symbol دەتوانىن جۆرێك لەنيشانە ھەلّبژێرين كەبۆ پۆينتەكەي دابنێين… Position ئەوا راستەوخۆى شويىنى يۆينتەكەمان نېشان دەدات  $\overline{\alpha}$ Cancel دەشتوانىن خۆمان بېنوسىن.. On Map Details Show on map لەسەر نەخشە خالّەكە بەدبار دەكەوپّت More details زانداری زباترمان نیشان دهدات... Category 9<br>
Category 10<br>
Category 11<br>
Category 12  $\,$ ياش كليك كردنى Ok ئەوا ئەو $\,$  Waypoint ياش نەخشەكە  $\bullet$   $\bullet$  Browse... دروست ده کت... Prepared By Eng.\ Qasim Hama Khursheed Mobile : 07701553374 Page 38 of 47 You created this PDF from an application that is not licensed to print to novaPDF printer ([http://www.novapdf.com\)](http://www.novapdf.com)

GPS

Name: Intl.Border3 Symbol: **II** -Position: MM **SHDPTGH6** Depth: **国心图增强血作**组 Proximity: **R EVOVABES OOMSQADE** Display: Symbol & Name Date Modified: 10/24/2011 9:57:25 PM Links File/URL

sypoint Properties

بروانه وێنهي داهاتوو..

ᅩ

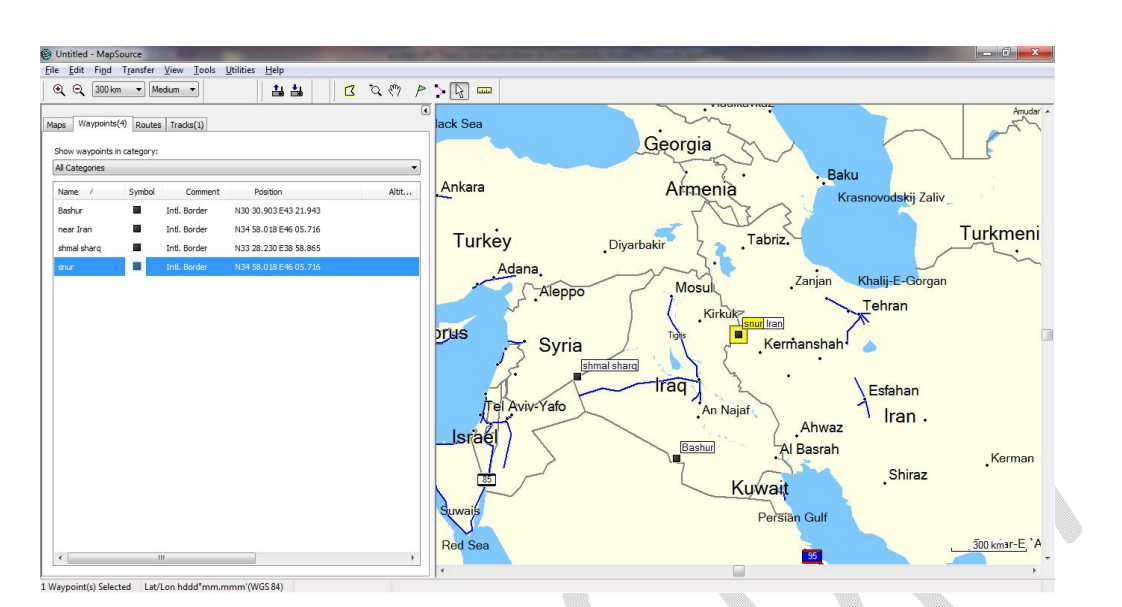

لەسەر نەخشەكە Way point دروستېورەكان بەدبار كەوتورن...

# <mark>دروست کردنی رییر</mark>ہو Route

ᅭ

دهچینه سهر edit و کلیك لهسهر new route دهکهین بهم شنیوهیه ویندوییهك دهکریتتهوه..

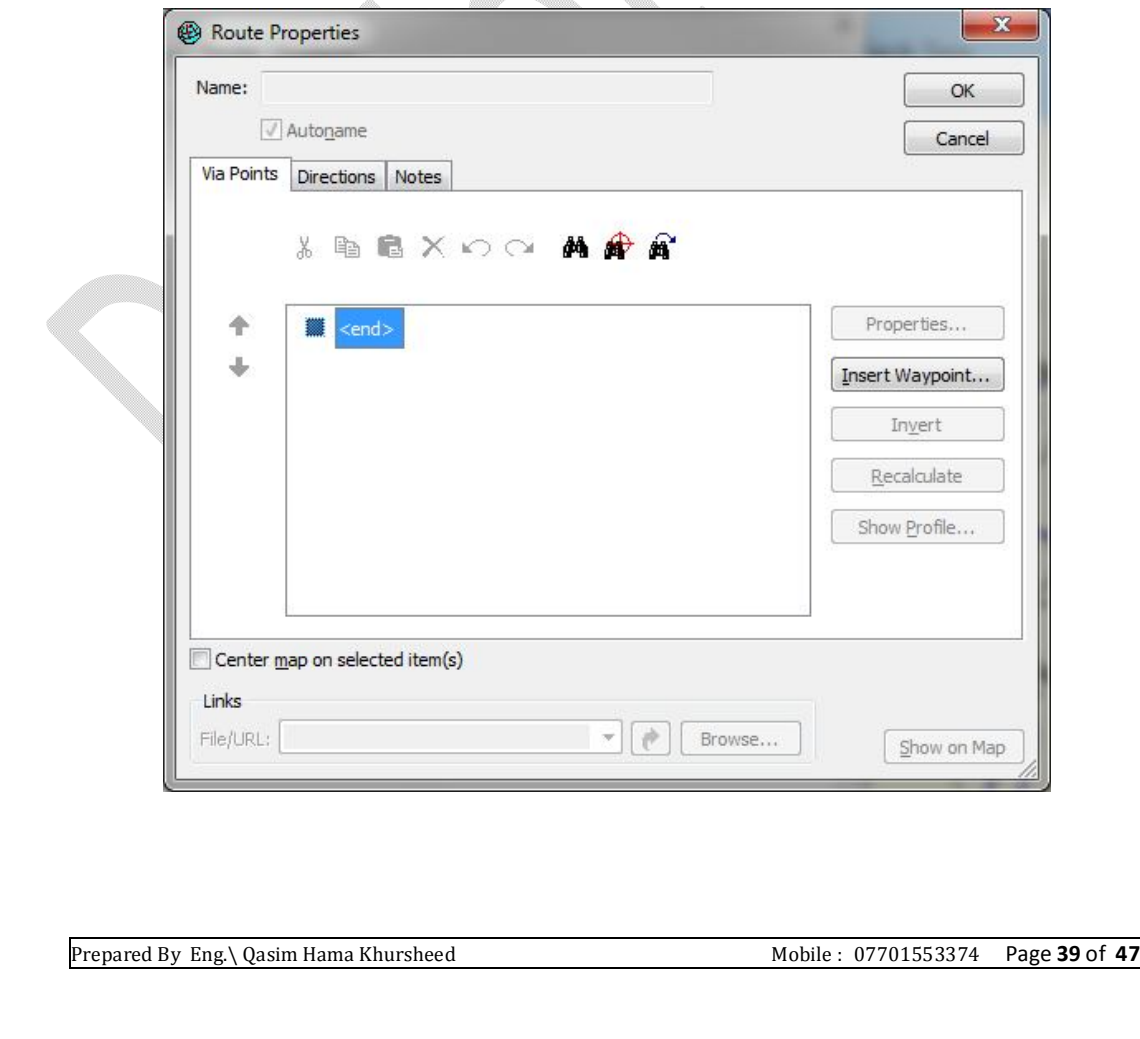

كليك لهسهر Insert Waypoint دمكهين بوّ هيّناني Waypoint مكان ييّشتر دروستمان كردون بهشنیوهیهك دووبارهی دهكهینهوه كه ئهمهش دهبیّته هوّی دروستكردنی رِیّرهو لهنیّوان Waypoint ەكاندا.

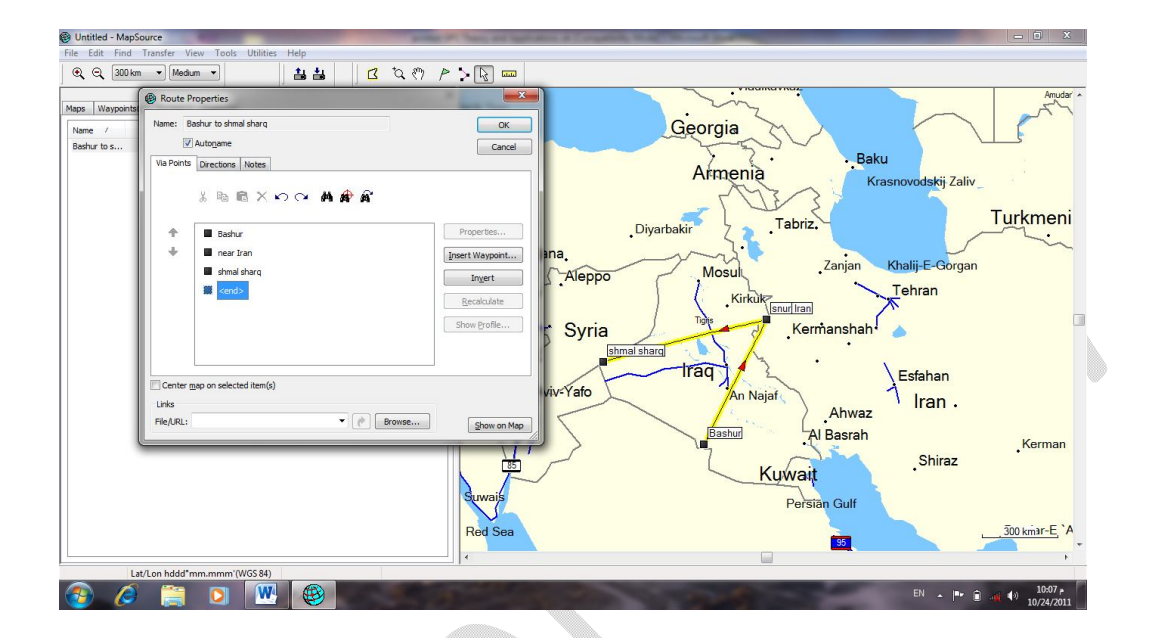

وهك دياره رێرەوەكە دروست بووە…

Æ

بهکلیك کردنی invert ئەوا راستەوخۆی دەتوانین ھەستین بە پیچەوانە کردنەوەی ئاراستەکەی.

ئەگەر بچینە سەر بەشى direction ئەوا ئاراستەكانمان پیّ دەلّیّت لەگەلّ دری٘ژی دووری پیّرەوەكان.

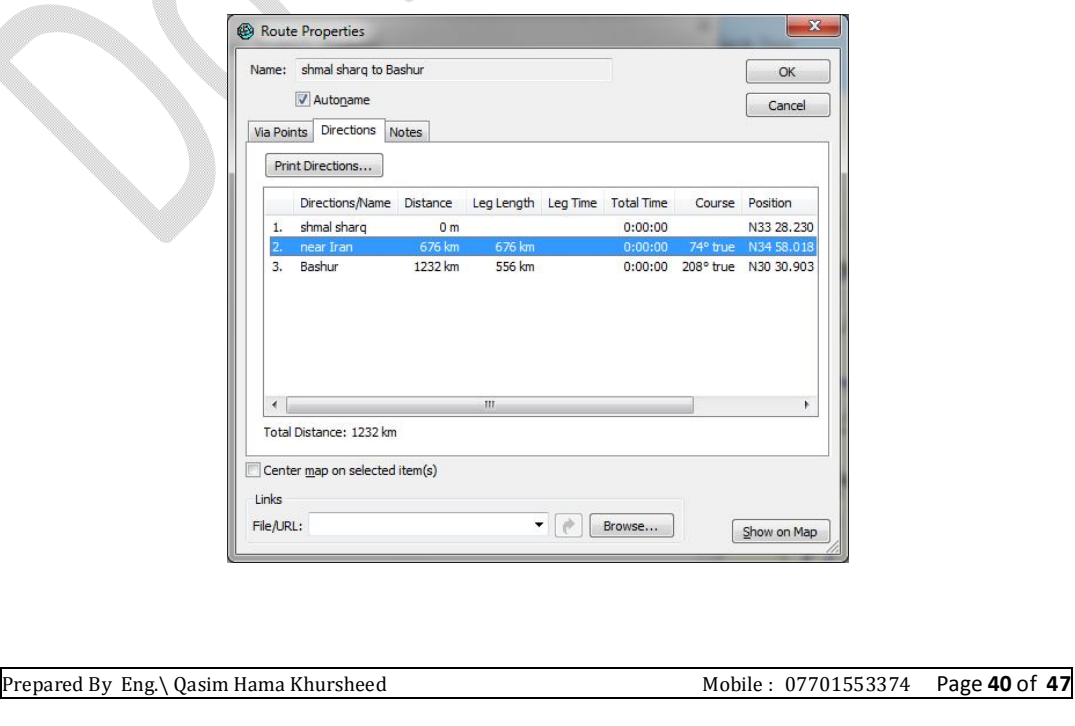

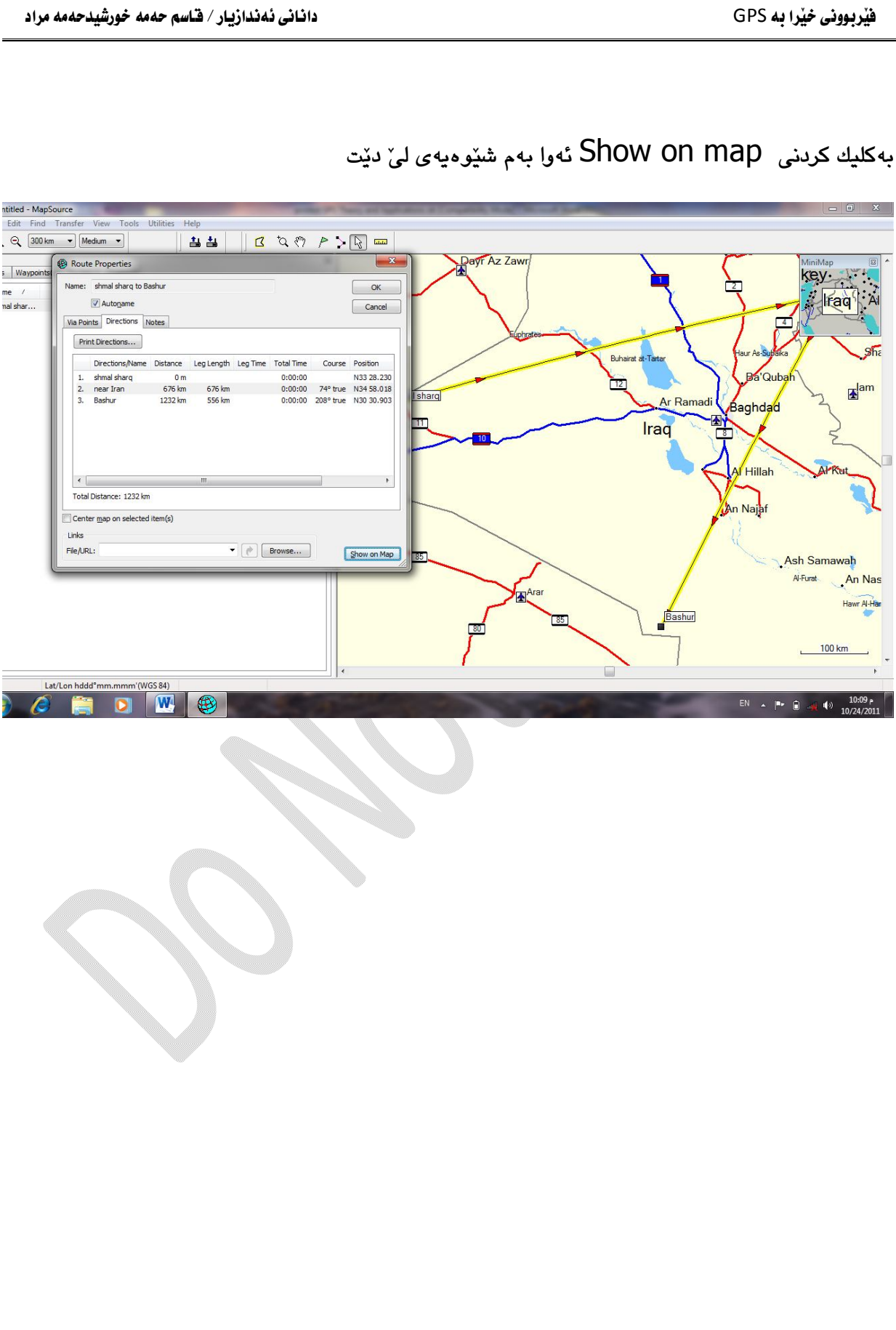

╟

ᇁ

## رێڲڡى نوێ

بەكار دێت بۆ كێشانى ڕێگە بەشێوەى ھێڵ راستەوخۆ لەسەر نەخشەكە وە بەپێى پێويست…

دهچینه سهر edit پاشان کلیك لهسهر new Track دهکهین بهم شێوهیه ویندۆیهك دهکرێتهوه…

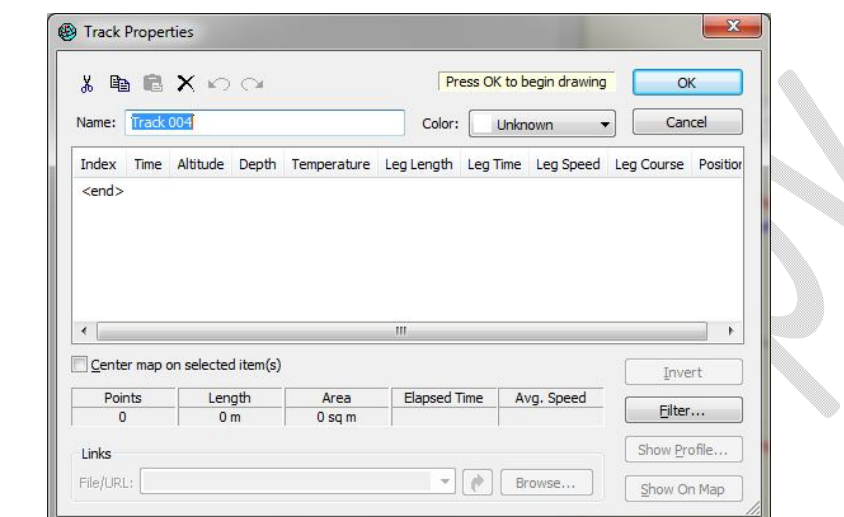

کلیك لەسەر Ok دەكەين راستەو خۆ دەتوانىن ھەستىن بەكێشانى رِێرەوى رِێگە لەسەر نەخشەكە وەك $\pm$ 

بەديار كەوتوە راستەوخۆى ھيلەكەمان كێشا…كە رێرەوى ڕيگەكەيە..

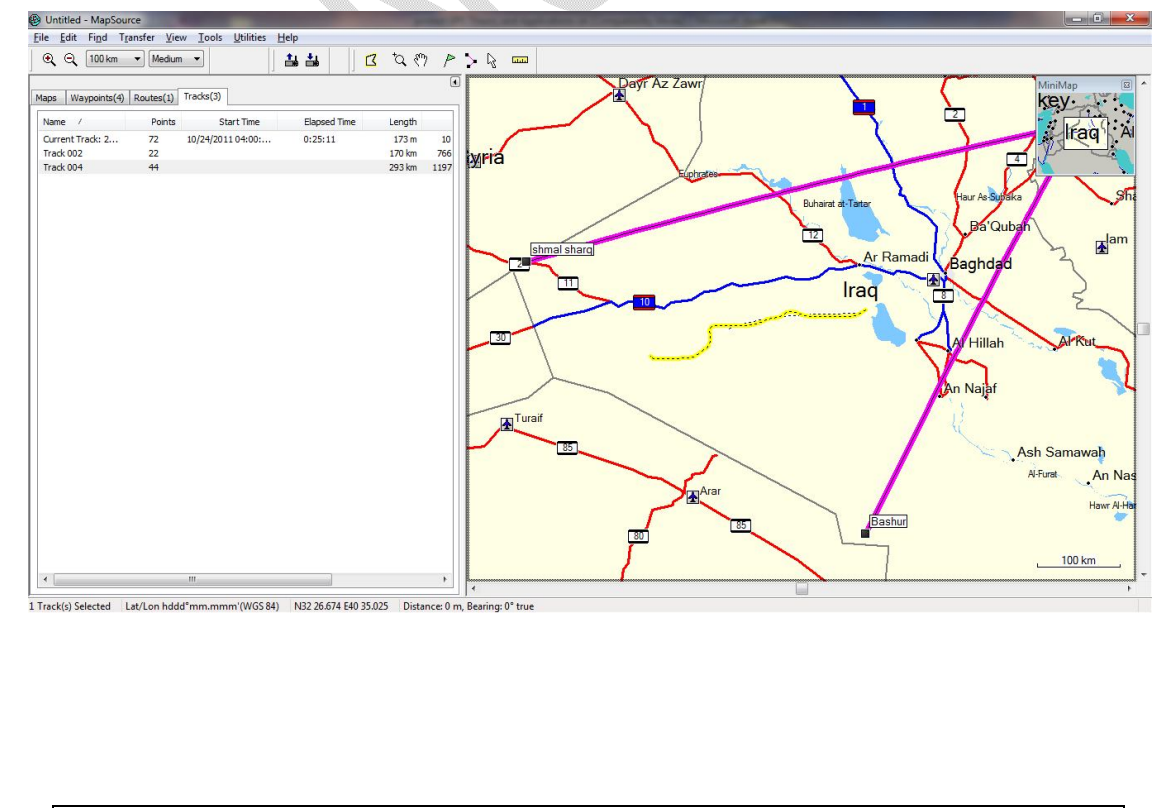

ᅭ

ھەركات گەيشتينە كۆتايى ئەوا enter دەكەين دەبينين ويندۆي تايبەت بە تايبەتمەندى تراكەكان دهکریتهوه که بهم شنیوهیهی خوارهوهیه...  $\overline{\mathbf{x}}$ Track Properties % h B X ⊙ ○ OK Name: Track 004 Color: Dark Red Cancel  $\overline{\phantom{a}}$  $\lambda$ Index Leg Length Leg Course Position  $7.2 \text{ km}$ 236° true N32 56.857 E43 21.632  $\mathbf{1}$ 243° true  $\overline{2}$  $6.7 \text{ km}$ N32 54, 701 F43 17, 787 3 10.0 km 264° true N32 53.084 E43 13.942  $\overline{4}$  $9.0 \text{ km}$ 270° true N32 52.545 E43 07.534 5 7.0 km 270° true N32 52.545 E43 01.767 7.0 km 270° true N32 52.545 E42 57.281 6  $\overline{z}$ 8.0 km  $2700$  true NOT ET EAE EAR AT COM  $70<sub>km</sub>$ Center map on selected item(s) Invert Points Length Area Elapsed Time Avg. Speed Filter... 44 293 km 1197 sq km Show Profile. Links  $\blacktriangleright$   $\lceil \psi \rceil$  Browse... File/URL: Show On Map  $\dots$ ىناشان كلىك لەسەر  $\,$  OK دەكەين دەبينين لەبەشى track بەديار دەكەوپّت **B** Untitled - MapSource<br>Eile Edit Find Transfer <u>V</u>iew To  $\textcircled{2} \hspace{0.2cm} \textcircled{3} \hspace{0.2cm} \textcircled{100 km} \hspace{0.2cm} \textbullet \hspace{0.2cm} \textcircled{1} \text{Median} \hspace{0.2cm} \textbullet \hspace{0.2cm}$ 44 B Q O P > Q = Dayr Az Za aps  $\sqrt{\frac{1}{10}}$  Waypoints(4)  $\sqrt{\frac{1}{10}}$  Routes(1) Tracks(3) key 1 Start Time Elapsed Time Length Points Faq<sup>{</sup> Name<br>Current Track: 2...<br>Track 002<br>Track 004 173 m<br>173 m 10<br>170 km 766<br>293 km 1197  $\overline{12}$ 10/24/2011 04:00:  $0:25:11$ Mria  $\mathbf{F}^{\mid a}$ al shard Ar Ram .<br>lagh Iraq Hillah Maia **Ash Samawah** Al-Furat An Nas

Bashur

Hawr Al-

ᅭ

 $100 \text{ km}$ 

 $EN = \begin{bmatrix} n_r & 0 & n_r \end{bmatrix}$  (a)  $\begin{bmatrix} 10:18 & r \\ 10/24/201 \end{bmatrix}$ 

 $e = 0$ 

كردارى ناردنى زانياريهكان له كۆمپيوتەرەوە بۆ ناو GPS

پاش ئەوەى لەناو پرۆگرمى map source دا ھەموو كردارەكانى وەك دروست كردنى Way point و route و track مان كرد ئەوا بۆ ئەوەي ئەو زانياريانە وەك خۆيان بنێرين بۆ ناه GPS ئەەا

ده چینه سهر Transfer و کلیك له سهر send to device ده كه ین $\mathord{\text{--}} 1$ 

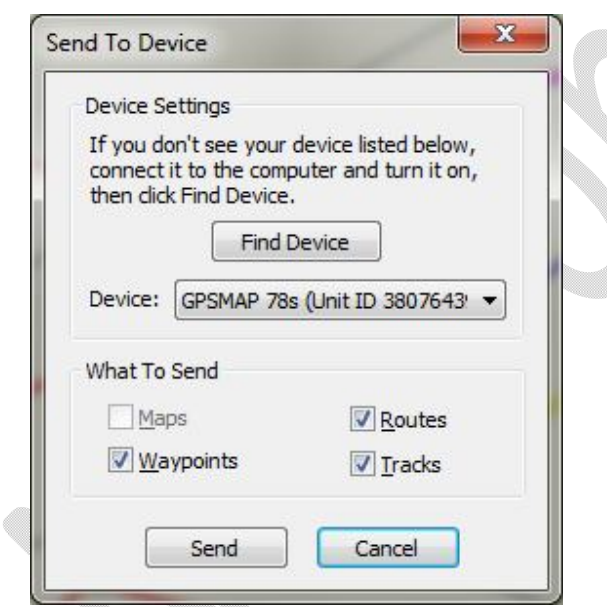

وهك بهدیار كەوتوو ھەموو ئەوانەی دەمانەویؒ بینێرین بۆ ناو GPS ەكە ئەوار كلیكیان دەكەين٫و پاشان كلىك لەسەر Send دەكەين...

Prepared By Eng.\ Qasim Hama Khursheed Mobile : 07701553374 Page **44 of 47** 

# بەگشتى چەند زانياريەك

SystemGPS Positioning Global نظام تحدید المواقع العالمي ئەم سستەمە بەھۆيەرە دەتوانىن ھەستىن بە زانينى پێگە لەسەر رووى زەوى ئەويش بەھۆى چەند ئامێرێکى هاوکارهوه.... وه بهبارمهتی مانگه دهستکردهکان

General Packet Radio Service, حَوْرِيْكَه لِهِ خَرْمِهِتِكُورَارِي نُوِيِّ بِهِ تَوْرِهِكَانِي بِهِيوِهِنْدِيو ئنتەرنێتەوە

Assisted Global Positioning System, AGPS) سستمی هاوکاری دیاریکردنی شوێنهجیهانی نظام تحدید المواقع العالمي المساعد مۆکاریکی ماوکاره بو دیاریکردنی شوین بهفوّی GPS بهشپوهیهکی

ووردتر .

**Arc/INFO** Fully-functional GIS software capable of calculating topology and creating new geospatial data.

**Almanac Data** Initial satellite data the GPS needs in order to calculate its present position. The almanac data updates the clock and satellite configurations, synchronizing the GPS with the satellite constellation.

**ArcView** Software developed to allow non-specialists to use data developed in Arc/INFO.

**Attribute** Descriptive information about an element in a GIS data layer, such as the name and length of a stream, the concentration of lead in well #57, etc.

**Base Station** A GPS unit permanently installed at a known location that is used to differentially correct the position error of the GPS signals.

**Coordinate System** A system of expressing the location of features. An example is Latitude/Longitude.

**Cover Type** Term used to identify the vegetation community in an area according to a particular classification system.

**Coverage** A geospatial data layer in Arc/INFO containing information about a set of features with characteristics in common, such as streams, roads, refuge boundaries, etc.

**Data Dictionary** A description of the fields (items) that describe a feature in an attribute table, including a list of the possible values and codes used in each field.

**Datum** A set of characteristics that define a coordinate system, and a set of control points whose geometric relationships are known, either through measurement or calculation. All datums are based upon a spheroid, which approximates the shape of the earth. Examples include North American Datum (NAD) 1927 and NAD83.

#### **Differential** See Post-processing. **Correction**

Oxford, MS Global Positioning System(GPS) and Geographic Information Systems (GIS) June 27, 2001 The University of Mississippi Geoinformatics Center Rev. 6/01 Page: 1-3

**DOP** Dilution of Precision; a method of describing the current accuracy of a GPS unit based on satellite configuration. PDOP is Position Dilution of Precision, a factor that includes both horizontal and vertical accuracy, while HDOP (Horizontal Dilution of Precision) only describes horizontal accuracy. PDOP values should be 6 or less.

**Feature** A single geospatial data element, e.g., a stream, a road, a county, a well, etc. **Field** The columns in a database or spreadsheet.

**GIS** A computer-based system designed for the collection, storage, and analysis of phenomena where geographic (spatial) location is an important characteristic or is crucial to analysis.

**GPD** Global Positioning Device; usually used to refer to receiver units, either portable or base station.

**GPS** Global Positioning System; a satellite-based system capable of determining the x,y,z coordinates of one's location on the earth.

**Ground Truth** To visit a site to verify data derived from remote sensing.

**HDOP** Horizontal Dilution of Precision - a calculated likelihood of horizontal error based on the present position of the satellites being tracked; higher numbers indicate larger errors.

**Land cover** See Cover type.

**Landsat** A series of satellites that acquires images of the earth. The data have 30 meter resolution with 7 Thematic Mapper bands.

**Layer** See Theme.

**Line or Arc** A spatial feature that is defined by a beginning point (node) and ending point (node). An arc contains additional points called vertices that change the direction of the line between the nodes. Page:1-4 Rev. 6/01

**Map Projection** A mathematical system that represents the spherical surface of the earth on a flat (planar) surface, like a map. Examples include Universal Transverse Mercator (UTM) and the Albers Equal-Area Projection. Latitude/Longitude is **not** a map projection, it is a spherical coordinate system.

**Metadata** Information describing the contents and development history of a data set. Data Documentation. "Data about data."

**NAVSTAR** Navigation Satellite Timing and Ranging - the space-based satellite system used for global, continuous, all-weather calculation of time, position and velocity.

**NWI** National Wetlands Inventory. A Fish and Wildlife Service

program responsible for classifying and mapping wetlands throughout the United States.

**PDOP** Position Dilution of Precision - a calculated likelihood of position error based on the present position of the satellites being tracked; includes horizontal and vertical error. PDOP values should be 6 or less.

**Point** A spatial feature with neither length or area.

**Polygon** A vector-based feature in which an area is defined by the series of lines comprising its boundary and a label point.

**Post Processing** Correcting field position data collected by a portable unit not able to use the PPS signal by acquiring nearby base station data for the same time period and using a computer program to differentially calculate the actual positions. **PPS** Precise Positioning Service - encoded GPS information broadcast from satellites that contains corrections to remove the intentional errors of Selective Availability. **Scale** A value, usually represented as a ratio or a fraction, identifying the relationship between the dimensions of the map and the dimensions of the earth. The scale at which

data are entered into a GIS is a very important consideration for performing analyses and producing maps because it determines the level of detail contained within the data. Oxford, MS Global Positioning System(GPS) and Geographic Information Systems (GIS) June 27, 2001 The University of Mississippi Geoinformatics Center Rev. 6/01 Page: 1-5 **Solution** The geographic coordinates of a location calculated by a GPS receiver.

**Spatial Data** Geographical data that store the geometric locations of features on the earth.

**Spoofing** The attempt to imitate the GPS satellite signals by an unfriendly party.

**SPS** Standard Positioning Service - GPS information broadcast in the clear, available to anyone, but with built-in errors making the signal accurate to only  $+/-100$  meters. A receiver that collects only the deliberately degraded signal from the satellites with no internal correction is said to use the Standard Positioning Service.

**Theme** A collection of geographic objects (e.g., rivers, telephone poles, vegetation communities) with a common subject.

**Topology** The relationships between spatial features.

**UTM** Universal Transverse Mercator; a map projection system that uses the intersection of Northing (north-south) and Easting (east-west) lines to describe a position on the globe.

**Vector** A data format in which the spatial data elements are represented as points, lines, or polygons and are referenced to a spatial location.

**Vegetation Classification** A system for characterizing the species compositions or habitat types of homogenous plant communities.

**Waypoint** GPS term used to describe a single position solution. Waypoints can be collected singly for point-source data or automatically for mapping roads, trails or boundaries.